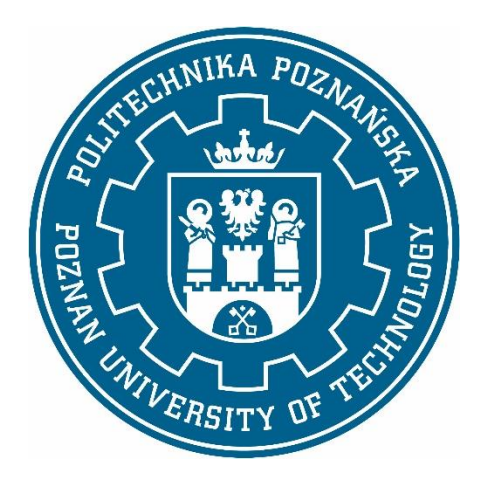

# Politechnika Poznańska Wydział Inżynierii Mechanicznej

# **INŻYNIERSKA PRACA DYPLOMOWA**

# **Modelowanie i analiza zmian rozkładu temperatury w wymienniku ciepła**

**Mateusz Konstanciak**

Promotor: **dr hab. Tomasz Stręk, prof. uczelni**

Poznań 2023

# Spis treści

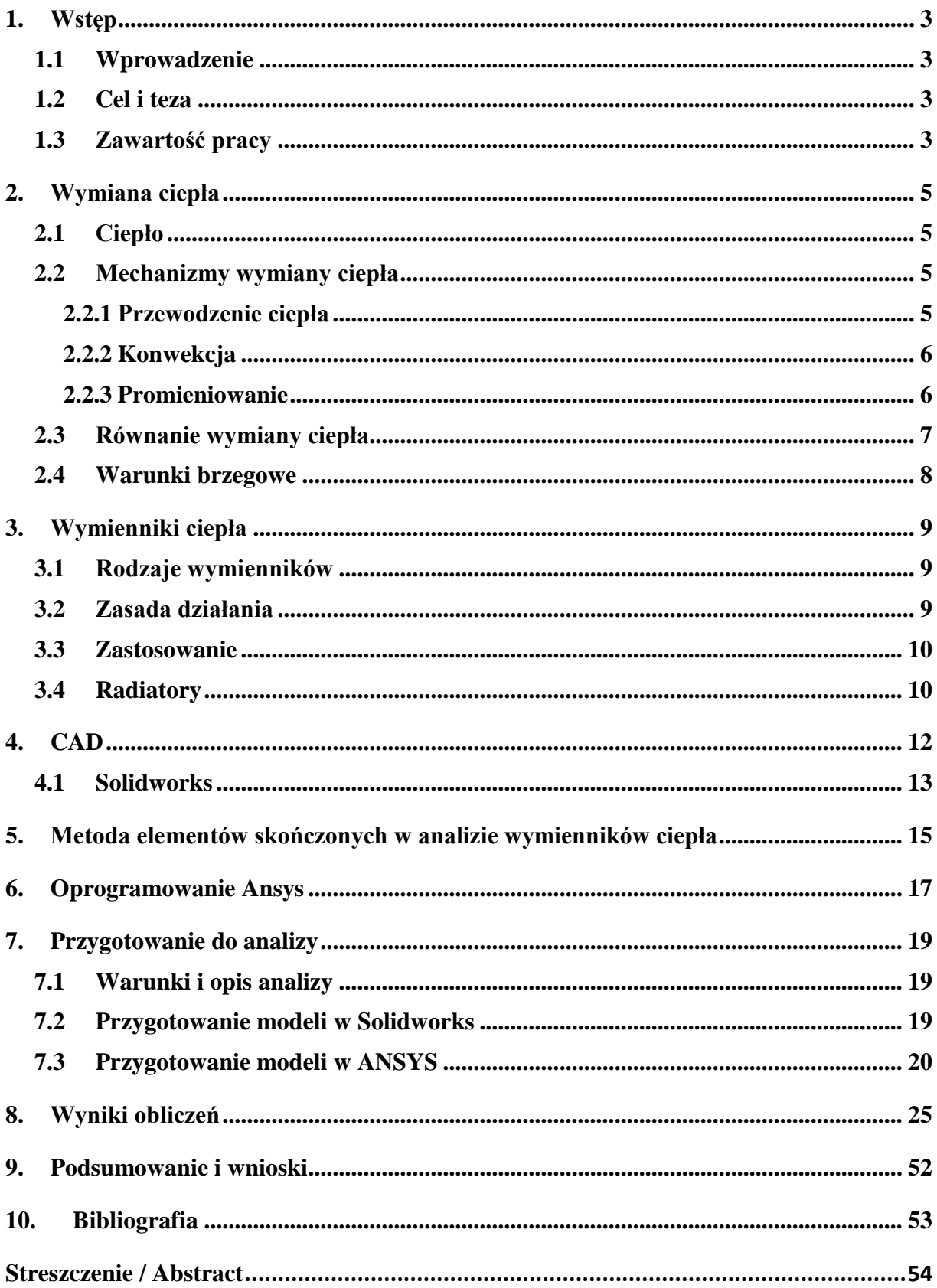

## <span id="page-2-0"></span>**1. Wstęp**

## <span id="page-2-1"></span>**1.1 Wprowadzenie**

Tematem niniejszej pracy jest "Modelowanie i analiza zmian rozkładu temperatury w wymienniku ciepła". W pracy poza częścią praktyczną polegającą na zaprojektowaniu wymienników oraz dokonaniu analizy wymiany ciepła istotną rzeczą jest zebranie i przedstawienie informacji związanych z tą tematyką. W części teoretycznej ważne jest zebranie informacji dotyczących pojęcia wymiany ciepła, wymiennika ciepła, czy modelowania i analizy wyników.

Na początku pracy poruszono i wyjaśniono podstawowe zagadnienia związane z ciepłem oraz mechanizmami wymiany ciepła czyli transportu ciepła. W ogólnym uproszczeniu ciepło jest sposobem przekazywania energii transmitowanej pomiędzy dwoma układami pozostającymi w kontakcie termicznym. Nieodzowną częścią związaną z pojęciem ciepła jest proces wymiany ciepła polegający na transferze ciepła pomiędzy ciałem o temperaturze wyższej do ciała o temperaturze niższej. Proces ten odbywa się na trzy sposoby, poprzez przewodzenie (bezpośredni kontakt dwóch ciał), promieniowanie (emitowane w wyniku cieplnego ruchu cząsteczek), oraz konwekcje (unoszenie ciepła poprzez zmianę objętości płynu).

Kolejnym zagadnieniem przedstawionym w pracy jest pokazanie czym jest wymiennik ciepła oraz przedstawienie przykładów takich urządzeń. W poprzednim akapicie zostały omówione pojęcia ciepła oraz wymiany ciepła, natomiast teraz zostaje omówiony przedmiot/urządzenie przeznaczone do wykonania transferu ciepła. Wymiennik ciepła stosuje się w układzie w celu odprowadzania ciepła. Układ taki posiada dwa obwody, dzięki czemu może odzyskiwać ciepło z jednego obwodu przenosząc je na drugi. Urządzenie zawsze działa poprzez pobieranie energię z układu o wyższej temperaturze i przekazuje ją układowi o niższej temperaturze. Biorąc pod uwagę różnorodne role oraz kryteria można wyróżnić kilka typów wymienników.

Dzieląc je ze względu na:

- sposób działania rekuperatory i regeneratory,
- procesy przekazywania ciepła bezpośrednie i pośrednie,
- geometrie konstrukcji rurowe i płytowe,
- mechanizmy przekazywania ciepła konwekcja, promieniowanie, przewodzenie,
- układ przepływu współprądowe, przeciwprądowe i krzyżowe.

Do powszechnie stosowanych wymienników możemy zaliczyć różnego rodzaju rekuperatory, radiatory (używane w komputerach), parowniki (w klimatyzacjach lub chłodziarkach), bądź stosowane wszędzie grzejniki, systemy ogrzewania podłogowego, pompy ciepła itp.

## <span id="page-2-2"></span>**1.2 Cel i teza**

Celem pracy jest zbadanie rozkładu temperatur w wymienniku ciepła. Za przykład wymiennika ciepła posłuży radiator. Do przeprowadzenia analizy wykorzystano kilka modeli radiatorów różniących się geometrią, wymiarami oraz materiałem, tak aby zbadać ich wpływ na predyspozycje radiatora. Porównanie wyników z analizy pozwoli sprawdzić jak różne parametry radiatora wpływają na jego funkcjonalność.

## <span id="page-2-3"></span>**1.3 Zawartość pracy**

Praca na początku zawiera opisy pojęć związanych z analizą rozkładu temperatur w radiatorze. W pierwszych punktach opisane są zagadnienia z dziedziny termodynamiki takie jak ciepło,

wymiana ciepła, lub mechanizmy transportu ciepła. Po wprowadzeniu w tajniki procesu rozkładu temperatur, w trzecim punkcie opisane zostały wymienniki ciepła, wraz z ich zastosowaniem oraz rodzajami. Za przykład wymiennika ciepła stosowanego w analizie posłużą radiatory. W dalszej części pracy przedstawiono oprogramowania typu CAD (ang. Computer Aided Design) oraz MES (Metoda Elementów Skończonych ang. Finite-Element Method w skrócie FEM) wraz z przykładowymi programami komputerowymi wykorzystującymi te narzędzia. W pracy dużą wagę zwrócono na programy Solidwroks oraz Ansys ze względu na ich ważny udział podczas dokonywania analiz. W programie Solidworks zostały stworzone modele do badania, a w programie Ansys przygotowano modele do analizy oraz ją przeprowadzono. Po wygenerowaniu obliczeń w programie, postały one przedstawione, podsumowane, a następnie na ich podstawie wyciągnięto wnioski.

# <span id="page-4-0"></span>**2. Wymiana ciepła**

Wymiana ciepła jest to zjawisko powszechne w przyrodzie oraz w technice. Zjawisko to zachodzi wszędzie tam gdzie istnieją różnicę temperatur. Z wymianą ciepła wiąże się pojęcie ciepła czyli cieplnego przepływu energii. Ciepło to sposób przekazywania pomiędzy układami energii wewnętrznej składającej się z sumy energii potencjalnej oraz kinetycznej cząsteczek ciała. Proces ten zachodzi bez użycia pracy makroskopowej co oznacza, że nie zachodzą tutaj siły zewnętrzne. Cieplny przepływ energii będzie trwał tak długo aż oba ciała będę posiadać taką samą temperaturę - osiągną stan równowagi termicznej. Przepływ energii czyli wymiana ciepła zawsze zachodzi w kierunku od temperatury wyższej do temperatury niższej. W praktyce oznacza to, że aby osiągnąć stan równowagi termicznej ciało o temperaturze wyższej musi przekazać swoją energię wewnętrzną do ciała o temperaturze niższej. Wymiana ciepła realizowana jest na trzy rożne pod względem fizycznym sposoby transportu: przewodzenie ciepła, konwekcja oraz promieniowanie.

# <span id="page-4-1"></span>**2.1 Ciepło**

W fizyce ciepło określane jest na dwa sposoby, jako sposób przekazywania energii wewnętrznej w układach termodynamicznych lub jako forma energii, która przenoszona jest między ciałami lub systemami. Istotne jest, że transport ciepła zachodzi tylko w przypadku gdy obiekty nie znajdują się w równowadze termicznej czyli posiadają różne temperatury a transfer ciepła zachodzi z ciała o temperaturze wyższej do ciała o temperaturze wyższej. Poza transferem ciepła między dwoma ciałami, równie częstym zjawiskiem jest przekazywanie ciepła z układu do otoczenia lub na odwrót. Proces wymiany ciepła, czyli transferu cieplnego jest realizowany do momentu osiągnięcia równowagi termicznej, w wyniku działania trzech mechanizmów wymiany ciepła (konwekcja, promieniowanie, przewodzenie). Ciepło jako forma energii wyrażana jest w jednostce kJ (kilodżul) lub W (watt) i związana jest z innymi wielkościami takimi jak temperatura lub praca. Ciepło jest wielkością fizyczną niezbędną dla wielu procesów, zjawisko to występuję wszędzie tam gdzie istnieje różnica temperatur czyli podczas ogrzewania lub chłodzenia pomieszczeń, produkcji energii elektrycznej lub mechanicznej, podczas pracy maszyn, aktywności fizycznej człowieka i wielu innych aspektach w których zachodzi wzrost lub obniżenie temperatury w układzie.

# <span id="page-4-2"></span>**2.2 Mechanizmy wymiany ciepła**

# <span id="page-4-3"></span>**2.2.1 Przewodzenie ciepła**

Przewodzenie ciepła jest to przenoszenie energii w jednym ośrodku materialnym lub z jednego ośrodka do drugiego w wyniku bezpośredniego kontaktu obiektów. Proces ten polega na przepływie energii wewnętrznej w wyniku oddziaływania cząsteczek ciał w układzie. Istotne jest, że poszczególne cząsteczki materii nie wykazują większych zmian położenia. Tak jak we wszystkich procesach wymiany ciepła przenoszenie energii zachodzi z miejsc o temperaturze wyższej do miejsc o temperaturze niższej. W zależności od rodzaju układu, przenoszenie energii odbywa się za pomocą fal sprężystych w cieczach i ciałach stałych słabo przewodzących prąd, poprzez dyfuzję atomów i cząsteczek w gazach lub za pomocą dyfuzji luźnych elektronów w ciałach stałych przewodzących prąd. Wpływ na prędkość przepływu ciepła ma różnica temperatur, im jest ona wyższa tym szybszy będzie przepływ ciepła między ciałami.

Przewodzenie ciepła zostało zdefiniowane zgodnie z prawem Fouriera [1,3], które głosi, że gęstość przewodzonego strumienia ciepła **q**, czyli ilość energii przepływającej w postaci ciepła w jednostce czasu przez jednostkową powierzchnię prostopadłą do kierunku przepływu energii jest wprost proporcjonalna do gradientu temperatury. Zależność ta została opisana wzorem

$$
\mathbf{q} = -\lambda \cdot \text{grad } T, \qquad (2.1)
$$

gdzie: **q** to gęstość strumienia ciepła,  $\lambda$  – współczynnik przewodzenia ciepła, grad T – gradient temperatury, zmiana temperatury zachodząca w kierunku przecinającym powierzchnie.

#### <span id="page-5-0"></span>**2.2.2 Konwekcja**

Konwekcja, inaczej unoszenie, to proces przekazywania ciepła poprzez makroskopowy ruch materii w cieczy lub gazie [1]. Zgodnie z prawem Archimedesa na ciało częściowo lub całkowicie zanurzone w płynie, cieczy, gazie lub plazmie działa pionowa siła skierowana ku górze nazywana siłą wyporu, której wartość jest równa ciężarowi płynu wypartego przez to ciało. W zjawisku konwekcji wykorzystywane jest prawo Archimedesa. Związek dotyczy wyporu cząstek lżejszy do góry a cząstek cięższy opadaniu. Proces ten zachodzi na bazie różnicy w gęstości cząstek. Dla przykładu, zjawisko konwekcji dotyczy cyrkulacji powietrza w pomieszczeniu. Powietrze ciepłe ma mniejszą gęstość dlatego unosi się do góry pomieszczenia, a jego miejsce na dole zajmuje powietrze zimne mające większą gęstość od ciepłego. Zimne powietrze ponownie zostaje podgrzane zmniejszając swoją gęstość w wyniku działania kaloryfera bądź ogrzewania podłogowego i unosi się w górę pomieszczenia. W konwekcji mamy wymianę ciepła opartą na ruchu dużej ilości cząsteczek w odróżnieniu od przewodzenia gdzie ruch ten był niewielki i dotyczył pojedynczych cząsteczek. Bazując na różnicy gęstości cząsteczki wprawiane są w ruch, im wyższe temperatury tym mniejsza gęstość co skutkuje szybszym ruchem cząsteczek. Proces ten nie dotyczy jednak ciał stałych, gdyż cząsteczki i atomy w ciałach stałych nie są zdolne do wykonywania przemieszczeń na większe odległości. W fizyce wyróżniamy dwa rodzaje konwekcji naturalną powstającą bez udziału maszyn lub urządzeń oraz konwekcje sztuczną/wymuszoną która zachodzi poprzez wpływ czynnika zewnętrznego w postaci wentylatora lub pompy. [1,3]

Ogólny wzór opisujący konwekcje cieplną można przedstawić przy pomocy poniższego wzoru

$$
Q = h \cdot A \cdot \Delta T \,\text{[W]} \tag{2.2}
$$

gdzie:  $Q$  to wartość ciepła przenoszonego,  $h$  – współczynnik konwekcji cieplnej,  $A$  – powierzchnia przenoszenia ciepła,  $ΔT - różnica temperatur (wyrażana w kelwinach).$ 

Współczynnik konwekcji cieplnej jest wartością zależną od właściwości materiału, przez który przenosi się ciepło. Wpływ na jego wartość mają cechy tego materiału takie jak współczynnik przewodzenie ciepła, gęstość czy lepkość. Dodatkowym aspektem wpływającym na wartość współczynnika konwekcji są właściwości cieczy lub gazu (takie jak temperatura, ciśnienie, czy gęstość), w którym zachodzi zjawisko konwekcji. W zależności od rodzaju środowiska rozchodzenia się ciepła stosujemy inny współczynnik konwekcji cieplnej.

W przypadku konwekcji naturalnej na wartość współczynnika konwekcji cieplnej wpływają warunki atmosferyczne, nasłonecznienie, wysokość nad poziom morza itp. W celu określenia jego wartości stosuje się modele matematyczne lub tabele przedstawiające wartości w konkretnych przypadkach. W przypadku konwekcji sztucznej stosowane są metody doświadczalne gdzie eksperymenty przeprowadza się w laboratoriach lub stosuje się analizy przy pomocy specjalnych programów MES lub CFD wykorzystujące równania matematyczne.

#### <span id="page-5-1"></span>**2.2.3 Promieniowanie**

Promieniowanie cieplne inaczej zwane też termicznym jest to przekazywanie energii wewnętrznej w postaci ciepła przy pomocy fali elektromagnetycznej lub fotonów. Promieniowanie cieplne dotyczy wszystkich przypadków ciał, które posiadają temperaturę wyższą od zera bezwzględnego. Ilość wypromieniowanej energii zależy od dwóch aspektów, rodzaju powierzchni oraz jej temperatury. Powierzchnia ma istotny wpływ, ponieważ promieniowanie cieplne jest inne dla ciał z powierzchnią gładką, a inne dla ciał z powierzchnią

chropowatą. W przypadku temperatury, promieniowanie cieplne rośnie wraz z jej wzrostem, oznacza to, że w przypadku ciał z większą temperaturą emisja ciepła w postaci promieniowania będzie również większa. Proces ten działa na zasadzie ruchu termicznego materii cząstek naładowanych elektrycznie. Według mechaniki atomy lub cząstki wzajemnie oddziałują na siebie zmieniając energię w wyniku przyspieszeń lub dipolowej oscylacji ładunków. W celu zmierzenia promieniowania cieplnego korzystamy z urządzeń pomiarowych takich jak termopary lub termometry podczerwieni.

Ogólny wzór opisujący promieniowanie cieplne to wzór Stefana Boltzmanna

$$
P = \varepsilon \cdot \sigma \cdot T^4 \,,\tag{2.3}
$$

gdzie:  $P$  – wartość mocy promieniowania cieplnego [W],  $\varepsilon$  – współczynnik emisyjności, opisujący zdolność ciała do emitowania promieniowania ciepła,  $\sigma$  – stała Stefana Boltzmanna  $5,67 \cdot 10^{-8} \left[ \frac{W}{m^2} \right]$  $\frac{W}{m^2 \cdot K^4}$ , *T* – temperatura ciała ([K]).

Wzór ten stosowany jest do obliczeń mocy promieniowania cieplnego przez ciała o różnych temperaturach oraz w różnych warunkach. Współczynnik emisyjności jest wielkością zmienną zależną od materiału z jakiego jest wykonane ciało oraz jaką posiada temperaturę.

#### <span id="page-6-0"></span>**2.3 Równanie wymiany ciepła**

Prawa fizyki opisywane są językiem matematyki. W celu zobrazowania zachowania pewnych wielkości fizycznych takich jak zachowanie energii, masy, lub pędu posługujemy się językiem matematyki. Do wyrażenia wielkości zmiennych takich jak prędkość, potencjał elektryczny, czy temperatura używamy równań różniczkowych. Równanie różniczkowe jest równaniem matematycznym opisującym zmiany jakiejś wielkości zmiennej względem czasu lub przestrzeni. Równanie wymiany ciepła jest matematycznym modelem służącym do opisania przepływu ciepła przez materiał. Równanie to bazuje na pierwszej zasadzie termodynamiki dotyczącej równoważności ciepła i pracy oraz stałości energii układu izolowanego [9].

Równanie wymiany ciepła bazuje na wzorze:

$$
\rho C_p \frac{dT}{dt} = g(T, t),\tag{2.4}
$$

gdzie: *ρ* – gęstość, *C<sup>p</sup>* – ciepł właściwe w stałej temperaturze, *T* – temperatura, *t* – czas, *g(T,t)* – funkcja opisująca źródło ciepła zależne od temperatury i czasu.

Równanie powyżej opisuje zależność mówiącą, że zmiana temperatury w czasie jest równoważna przez źródło energii (ciepła). Na podstawie tej zależności stworzone jest ogólne równanie wymiany ciepła opisane przez wzór poniżej

$$
\rho C_p \left( \frac{dT}{dt} + (\mathbf{v} \cdot \nabla) T \right) + \nabla \cdot \mathbf{q} = g(T, t)
$$
\n(2.5)

gdzie: *ρ* – gęstość, *C<sup>p</sup>* – ilość ciepła, *T* – temperatura, *t* – czas, – wektor prędkości, **q** – strumień ciepła, *g(T,t)* – funkcja opisująca źródło ciepła zależne od temperatury i czasu.

W równaniu wymiany ciepła przedstawionego wyżej wykorzystywane jest również prawo przewodzenia ciepła Fouriera (2.1, 2.6) mówiące o tym, że "strumień ciepła jest proporcjonalny do gradientu temperatury, a przewodność cieplna jest stałą proporcjonalności".

$$
\mathbf{q} = -k\nabla T \tag{2.6}
$$

gdzie: *k* to przewodność cieplna materiału.

Istotnym aspektem jest jeszcze wielkość prędkości, ponieważ w przypadku gdy jest ona

równa zero to równanie wymiany ciepła przez przewodzenie opisywane jest poprzez poniższy wzór:

$$
\rho C_p \frac{dT}{dt} + \nabla \cdot (-k \nabla T) = g(T, t). \tag{2.7}
$$

Równanie to zostało użyte do opisu modelu zagadnień wymiany ciepła w radiatorach.

#### <span id="page-7-0"></span>**2.4 Warunki brzegowe**

W celu prawidłowego przeprowadzenia analizy wymiany ciepła metodą elementów skończonych konieczne jest określenie warunków brzegowych. Warunki brzegowe to sposób na ograniczenie modelu. Warunki te są stałe i niezmienne, a także muszą być spełnione podczas uzyskiwania rozwiązań. Podaje się je aby ograniczyć model i jego rozwiązania. Służą one do opisania stanu danego systemu. Mogą one również być stosowane do określania parametrów problemu lub jego rozwiązania na granicy. W mechanice warunki brzegowe są stosowane do analizy dynamicznej lub statycznej konstrukcji. Określa założenia np. jeśli chodzi o przemieszczenie lub utwierdzenie konstrukcji, wiąże się to z ruchem ciała gdzie utwierdzamy element aby określić jego położenie w czasie t=0 czyli w momencie początkowym. Pozwala to na odwzorowanie np. przymocowanej belki, która następnie pod wpływem obciążenia odkształca się. Warunki brzegowe stosowane są nie tylko w mechanice, ale także w innych dziedzinach fizyki, takich jak hydrodynamika gdzie stosowane są do określenia chociażby warunku stałego ciśnienia lub stałego przepływu, czy w elektrodynamice do określania warunku izolacji lub warunku Faraday'a.

W przypadku wymiany ciepła również stosowane są warunki brzegowe do opisania modelu, nadania mu pewnych założeń, które pozwolą na rzeczywiste odwzorowanie warunków pracy, a dzięki temu uzyskaniu wiarygodnych rozwiązań. Warunki brzegowe w tym aspekcie służą głównie do określenia warunków wymiany ciepła na powierzchni zewnętrznej badanego modelu.

Warunek brzegowy I rodzaju zwany warunkiem Dirichleta określa rozkład temperatur we wszystkich punktach danego fragmentu brzegu.

Warunek brzegowy II rodzaju zwany warunkiem Neumanna określa rozkład gęstości strumienia ciepła q we wszystkich punktach brzegu.

Warunek brzegowy III rodzaju zwany warunkiem mieszanym lub Robina określa współczynnik przejmowania ciepła oraz temperaturę płynu {cieczy lub gazu) otaczającego model analizowany. W tym przypadku warunek odzwierciedla efekt chłodzenia lub ogrzewania powierzchni zewnętrznej ciała.

Warunek brzegowy IV rodzaju określa warunki podczas idealnego styku powierzchni dwóch ciał. Jest to pojęcie względne, ponieważ w fizyce nie występują takie przypadki gdzie mamy do czynienia z idealnym stykiem dwóch ciał. Ze względu na swoją chropowatość powierzchni jest to niemożliwe do zrealizowania [1,3].

# <span id="page-8-0"></span>**3. Wymienniki ciepła**

Wymiennikami ciepła nazywamy urządzenia, których zadaniem jest przekazywanie energii w postaci ciepła pomiędzy dwoma układami. Na rynku jest ogromna ilość rodzajów wymienników ciepła, które są dobierane w zależności od ich przeznaczenia, możliwości, parametrów, rozmiarów, kształtów, itd. Możliwość doboru wymiennika ciepła jest niemal nieskończona, a wynika to z możliwości jakie wymienniki ciepła zapewniają. Przykładem wymiennika ciepła może być chociażby kaloryfer w pokoju. Mamy ogromną ilość kształtów oraz wymiarów takich elementów, a w zależności od jego rozmiaru uzyskujemy różne efekty. Wymiennik w postaci kaloryfera, aby spełnić swoją funkcję, czyli ogrzanie pomieszczenia korzysta z zjawiska promieniowania oraz konwekcji. Dostarczone ciepła do kaloryfera w następnym kroku promieniuje, emitując ciepło. Efekt tego możemy odczuć zbliżając rękę coraz bliżej urządzenia. Następnie w wyniku promieniowania i ogrzewania się powietrza blisko wymiennika następuję zjawisko konwekcji czyli unoszenia. Ogrzane powietrze staję się lżejsze i w efekcie tego zaczyna się unosić ku górze pomieszczenia zastępując zimne, które będąc lżejszym opada na dół. Chłodne powietrze znowu jest ogrzewane i unoszone identycznie jak poprzednio. W wyniku takiego zabiegu następuję cyrkulacja powietrza. Inne wymienniki ciepła mogą pracować w różny sposób lecz ich cel jest wciąż taki sam. Celem wymiennika ciepła jest zapewnić największy współczynnik przenikania ciepła pomiędzy ośrodkami. W celu zapewnienia optymalnych rezultatów stosuje się różne metody takie jak powiększenie powierzchni wymiany ciepła, zmianę kształtu wymiennika, lub zwiększenie ruchu medium.

## <span id="page-8-1"></span>**3.1 Rodzaje wymienników**

W punkcie powyżej powiedziano trochę o rodzajach wymienników ciepła, oraz przedstawiono jeden konkretny przykład w postaci grzejnika wraz z jego uproszczoną metodą działania. W tym punkcie zostanie poruszone i rozwinięte zagadnienie dotyczące rodzajów wymienników ciepła, ich podział wraz z kilkoma bazowymi przykładami.

Jednym z najpopularniejszych podziałów wymienników ciepła jest ich podział ze względu na sposób przenoszenia ciepła, dzielimy je na wymienniki ciepła:

 Przewodzące polegające na przenoszeniu ciepła poprzez bezpośredni kontakt metalu z oboma medium. Takiego rodzaju urządzeniami są kotły lub grzejniki.

 Konwekcyjne polegające na przenoszeniu ciepła poprzez ruch cieczy lub gazu. Takiego rodzaju urządzeniami są chłodnice i klimatyzatory.

 Promieniujące polegające na przenoszeniu ciepła poprzez promieniowanie elektromagnetyczne. Takiego rodzaju urządzeniami są kolektory słoneczne lub promienniki podczerwieni.

 Parowo-kondensacyjne polegające na przenoszeniu ciepła parowanie i kondensowanie pary wodnej. Takiego rodzaju urządzeniami są parowo-kondensacyjne kotły gazowe lub chłodnice.

Istnieje jednak o wiele więcej podziałów wymienników ciepła. Możemy je klasyfikować ze względu na sposób przepływu medium (przepływowe lub nieprzepływowe), ze względu na rodzaj czynnika (ciecz-ciecz, ciecz-gaz, ciecz-ciało stałe itd.), lub chociażby ze względu na budowę (rurowe, płytowe, spiralne itd.). Jak widać, wymienniki ciepła można klasyfikować w oparciu o niemal każdy aspekt [2].

# <span id="page-8-2"></span>**3.2 Zasada działania**

Ogólna zasada działania wymiennika ciepła polega na przenoszeniu energii w postaci ciepła z jednego ośrodka do drugiego bez wykonania pracy makroskopowej. W celu zrealizowania procesu wymiany ciepła przy użyciu wymiennika ciepła konieczny jest ośrodek z medium mającym na celu ogrzanie wymiennika, oraz ośrodek z medium chłodzącym urządzenie. Ciepło jest rodzajem energii, które zawsze kierowane jest z ośrodka o temperaturze wyższej do ośrodka o temperaturze niższej. Istnieje jednak kilka rodzajów przenoszenia ciepła. Transport może odbywać się poprzez przewodzenie, konwekcje, promieniowanie lub parowo-kondensacyjną metodę. Bez względu jakiego wymiennika ciepła użyjemy każdy z nich będzie działał na zasadzie transportu ciepła poprzez jedną z tych czterech metod. za przykład opisujący zasadę działania wymiennika może posłużyć wcześniej wspomniany i opisany grzejnik, który wykorzystuję zjawisko parowania i konwekcji. Podobnie funkcjonują inne urządzenia dobry przykładem przedstawiającym zasadę działania wymienników ciepła jest parownik. Parownik to urządzenie stosowane przy lodówkach lub ladach sklepowych zwanych chłodniami. Zasada działania parownika polega na przepływie chłodnego medium przez rurki urządzenia, następnie zachodzi transport ciepła z ośrodka cieplejszego do ośrodka chłodniejszego czyli medium w rurkach urządzenia. W taki sposób ciepło zostaje transportowane z pomieszczenia do rurek, a następnie odprowadzane poza układem. Podsumowując ogólne zasady działania wymienników ciepła możemy powiedzieć, że wykorzystują one różnicę temperatur oraz zjawiska z nimi związane [2].

#### <span id="page-9-0"></span>**3.3 Zastosowanie**

Wymienniki ciepła mają szeroki zakres zastosowań w wielu gałęziach przemysłu i życiu codziennym. Przy wyborze wymiennika ciepła korzystamy z aspektów takich jak przeznaczenie, rozmiar, kształt, rodzaj medium itd. Dobieranie wymiennika jest zależne od miejsca jego użycia lub parametrów w jakich będzie wykorzystywany. Wymienniki ciepła używane są do odprowadzania ciepła z układu lub wręcz przeciwnie, aby energię która jest dostarczana do urządzenia oddać do układu, w którym to ciepło jest pożądane. W ten sposób wymienniki ciepła mają szeroki zakres zastosowań. Urządzenia te stosowane są bardzo często w chłodnictwie stosowane do schładzania płynów, a także do utrzymania odpowiedniej temperatury w chłodniach, lodówkach lub całych pomieszczeniach. Drugim przykładem zastosowań wymienników cieplnych są systemy grzewcze i klimatyzacje budynków gdzie odpowiadają za przenoszenie ciepła z gorącego ośrodka do zimnego w celu ogrzania lub ochłodzenia pomieszczenia. Korzystając z środków transportu również mamy kontakt z wymiennikami ciepła. W przemyśle samochodowym lub lotniczym wymienniki ciepła stosowane są do chłodzenia silników oraz do ogrzewania kabiny pasażerskiej. Bardzo często nie zdajemy sobie sprawy jak bardzo niezbędne do życia są wymienniki ciepła. Znajdują się one niemal wszędzie wokół nas, w systemach grzewczych np. kaloryfery, ogrzewanie podłogowe czy piece i kotły, w środkach transportu, w lodówkach lub piekarnikach, a nawet w komputerach gdzie stosowane są wymienniki ciepła zwane radiatorami komputerowymi, których zadaniem jest chłodzenie procesora i innych elementów elektronicznych.

## <span id="page-9-1"></span>**3.4 Radiatory**

Radiatorem nazywamy rodzaj wymiennika ciepła, które przeznaczony jest do odprowadzania ciepła z układu. Wymiennik ten jest elementem lub zespołem elementów, który ze względu na swoje właściwości materiału zapewnia optymalne odprowadzanie ciepła. Zazwyczaj radiator jest bryłą metalu lub jego stopów, do najpopularniejszych materiałów stosowanych zalicza się materiały gwarantujące dobrą przewodność cieplną takie jak aluminium lub miedź. W wyniku styku z płynami o różnej temperaturze zachodzą procesy wymiany ciepła. Do powierzchni lub ośrodka generującego ciepło dociska się radiator, następnie w wyniku przewodzenia oraz konwekcji urządzenie przejmuje ciepło wygenerowane, aby w dalszym kroku rozproszyć ciepło do otoczenia. W celu optymalizacji całego procesu wymiany ciepła stosuje się dodatkowo różnego rodzaju wentylatory lub rurki z chłodziwem.

Kształt radiatora może być dowolny, istotne jest aby zapewnić jak najlepsze możliwe rezultaty odprowadzania ciepła. Jedynymi ograniczeniami kształtów radiatora jest powierzchnia i wielkość miejsca pracy, ponieważ ze względu na chociażby ciasne i małe powierzchnie wewnątrz komputerów jesteśmy ograniczani co do wielkości i kształtów urządzenia. Istotne wtedy jest dobrać lub stworzyć możliwie jak najmniejszy radiator gwarantujący odpowiednio wysokie odprowadzanie ciepła z układu komputera. Sam kształt radiatora ogranicza tylko i wyłącznie nasza wyobraźnia przy ich tworzeniu. Posiadają one różne kształty jednak najczęściej spotykamy zwykłe proste radiatory płaskie z wystającymi żebrami przez całą długość blachy. Ich parametry różnią się w zależności od ich wysokości, zagęszczenia żeber, czy wielkości powierzchni styku z gorącym ośrodkiem. Na podstawie miejsca stosowania dobierane są radiatory tak aby gwarantować jak najlepsze rezultaty przy jak najmniejszych wymiarach oraz masie.

Najczęściej spotykanymi radiatorami są radiatory komputerowe stosowane do chłodzenia procesorów, kart graficznych oraz innych elektronicznych podzespołów w urządzeniach elektronicznych. Wymienniki te występują we wszystkich komputerach oraz laptopach, a także przy różnego typu konsolach do gier czy wzmacniaczach. Radiatory poza tym stosowane są również w pojazdach do chłodzenia silników i innych podzespołów, w urządzeniach i maszynach przemysłowych lub w klimatyzacjach. Wymienniki ciepła takie jak radiatory mogą być wykorzystywane wszędzie tam gdzie zachodzą zmiany temperaturowe i konieczna jest wymiana ciepła pomiędzy dwoma ośrodkami. Ze względu na swoje zalety takie jak wysoka skuteczność w przenoszeniu ciepła, dużą trwałość lub niskie koszty eksploatacji radiatory są powszechnie wykorzystywane w wielu dziedzinach.

## <span id="page-11-0"></span>**4. CAD**

CAD (Computer-Aided Design) czyli projektowanie wspomagane komputerowo. Pojęcie to w ogólnym znaczeniu odnosi się do wszelkiego rodzaju narzędzi oraz technik wykorzystywanych do tworzenia, modyfikowania, analizowania i wizualizowania projektów przy pomocy komputerów. CAD stał się nieodzowną częścią pracy w takich dziedzinach jak inżynieria, przemysł samochodowy lub maszynowy, przemysł elektryczny czy budownictwo lub architektura. W dobie dzisiejszych możliwości projekty maszyn, modeli lub poszczególnych części konstruowane są najpierw przy pomocy systemów CAD, a dopiero później następuje proces ich wytwarzania, podobnie jest w innych dziedzinach, dzisiaj ciężko jest sobie wyobrazić, że projekt domu lub biurowca jest tworzony odręcznie na kartce papieru, ponieważ szybciej dokona się tego przy pomocy specjalnych programów CAD, które dodatkowo gwarantują nam szybką modyfikację wszelkich aspektów takich jak wymiary, kształty itd.

Programy CAD również dzielą się na szeroką gamę rodzajów ponieważ innych programów używamy do tworzenia modeli 3D części maszyn lub innych elementów, innych do tworzenia rysunków architektoniczno-budowlanych, a jeszcze innego programu użyjemy do poważnych symulacji analiz termicznych lub związanych z symulacją statyczną np. obciążenia siłą lub momentem obrotowym. W zależności od rozwiązywanych zagadnień i problemów dobieramy odpowiedni program, który będzie spełniał oczekiwania konsumenta. W przypadku inżynierii budowy maszyn CAD stosowany jest aby umożliwić projektowanie modeli i rysunków części maszyn oraz wykonania analizy elementów i systemów maszyn, w architekturze CAD stosowany jest do rysunków technicznych i modeli 3D budynków, a w przypadku przemysłu samochodowego do projektowania i wizualizacji elementów samochodów takich jak silniki układy napędowe, karoserie itp. Niezmiennie każdy program CAD zapewnia szeroki zakres narzędzi i funkcji, który gwarantuje nam rozwiązanie zagadnień. Do powszechnie znanych i bardzo często stosowanych na całym rynku programów CAD zaliczamy programy firmy Autodesk takie jak AutoCAD, Inventor czy Fusion 360. AutoCAD jest narzędziem głownie stosowanym do tworzenia rysunków technicznych oraz modeli 2D, Inventor głownie stosowany do tworzenia modeli 3D, ale także dokumentacji technicznej gdzie możemy skorzystać z możliwości tworzenia ich na podstawie stworzonych wcześniej projektów trójwymiarowych, dodatkowo Inventor umożliwia tworzenie animacji i symulacji ruchu. Program Fusion 360 jest programem posiadającym wiele narzędzi umożliwiającym tworzenie projektów, w swoim oprogramowaniu łączy funkcje CAD 3D, CAM oraz MES. Najczęściej stosowanym narzędziem w tym oprogramowaniu jest MES, które pozwala przeprowadzić analizy modeli 3D z dziedziny mechaniki statycznej, zagadnień termicznych itd. Poza produktami firmy Autodesk w zagadnieniach inżynierii mechanicznej bardzo często stosowane są takie programy jak Solidworks do tworzenia modeli 3D, dokumentacji czy przeprowadzania analiz i symulacji różnych aspektów projektów, podobne przeznaczenie ma program CATIA, który zdecydowanie częściej stosowany jest w przemyśle lotniczym lub samochodowym ze względu na bardzo rozbudowane narzędzia do tworzenia złożonych modeli 3D.

Wszystkie programy CAD są wartościowe i powszechnie używane na rynku, do różnych zagadnień stosowane są różne programy ze względu na swoje właściwości czy przeznaczenie. Do głównych zalet wszystkich programów CAD możemy zaliczyć precyzję oraz dokładność, oszczędność czasu oraz kosztów, a także możliwość tworzenia symulacji, animacji czy wizualizacji. w realizacji zagadnień, oraz do przeprowadzenia analizy w tej pracy zostały użyty program Solidworks do stworzenia modeli 3D, które następnie zostały poddane analizom w programie Ansys, o którym więcej będzie powiedziane w dalszej części pracy.

#### <span id="page-12-0"></span>**4.1 Solidworks**

Program Solidworks jest oprogramowaniem przeznaczonym do projektowania części oraz modeli 3D. Jest to jeden z najczęściej stosowanych programów w przemyśle i inżynierii do tego rodzaju działań. Funkcje projektowania modeli 3D są intuicyjne i łatwe do opanowania, co daje możliwość tworzenia wszelkiego rodzaju elementów w sposób efektywny zajmujący niewielkie ilości czasu. Możliwość szybkiego tworzenia modeli 3D wpływa pozytywnie na aspekty tworzenia i wprowadzania do rzeczywistości produktów finalnych. Wygenerowanie pożądanego produktu w formie 3D pozwala stworzyć i modyfikować koncepcje, ułatwiać komunikacje między pracownikami, zmniejszyć koszty oraz poprawić jakość i efektywność działań na każdych płaszczyznach tworzenia produktów. Do wielkich zalet programu Solidworks i funkcji 3D CAD należy zaliczyć możliwość łączenia wykonanych modeli w jedne projekt, a także korzystanie z gotowych elementów wgranych w bibliotekę oprogramowania jak klasyczne rodzaje śrub, czopów itp.

Poza tworzeniem modeli trójwymiarowych program Solidworks posiada również szereg rozwiązań z dziedziny symulacji. Łatwe w użyciu narzędzia do analiz pozwalają sprawdzić funkcjonalność produktu bez konieczności jego produkowania oraz poddawania doświadczeniom w laboratorium. Stosowanie analiz w postaci symulacji pozwala zaoszczędzić czas oraz pieniądze, w przypadku niepożądanych wyników możemy modyfikować model bez konieczności jego fizycznego istnienia. Program Solidworks umożliwia nam przeprowadzenie analiz zagadnień z kilu rodzajów symulacji takich jak:

 symulacje strukturalne dotyczące analizy części i zespołów w jaki sposób się zachowują pod obciążeniami mechanicznymi takimi jak siły, momenty czy ciśnienie,

 symulacje termiczne, które stosowane są do analizy rozkładu temperatur, zagadnień związanych z procesami cieplnymi jak wymiana ciepła,

 symulacje przepływu płynów stosowane do analizy zachowania płynów w postaci cieczy lub gazów przepływających przez lub wokół części lub zespołów,

 symulacje ruchu do przeprowadzenia analizy ruchu części lub zespołów w tym ich dynamikę lub kinematykę.

Poprzez dokonywanie tych analiz przy pomocy oprogramowania, możemy zrozumieć funkcjonalne zachowanie naszego modelu, sprawdzić jego właściwości fizyczne w określonych warunkach, oraz zidentyfikować i wykluczyć błędy lub problemy jeszcze przed stworzeniem fizycznego produktu.

Do kolejnych zalet programu Solidworks należy zaliczyć możliwość tworzenia rysunków i całych dokumentacji w formacie 2D z wykorzystaniem modeli 3D. Stworzony model lub cały projekt w prosty sposób można przedstawić w postaci rysunków technicznych z zachowaniem wszelkich wymiarów i szczegółów stworzonych w modelu 3D. Poza możliwością stworzenia rysunku technicznego w różnych skalach istnieje możliwość opisywania ich przy pomocy różnych symboli i oznaczeń dodatkowo jeśli to konieczne oprogramowanie umożliwia nam tworzenie rysunków złożeń, widoków rzutów przekrojów i wielu innych. Tworzenie dokumentacji 2D jest istotnym aspektem na etapie wytwarzania, konstruowania czy produkcji oraz obsługi maszyn więc konieczne jest posiadanie narzędzi, które to tworzenie dokumentacji ułatwia, sprawia że jest intuicyjne i szybkie, a przy tym gwarantuje niezawodność.

Kolejnym narzędziem stosowanym w oprogramowaniu Solidworks jest narzędzie do tworzenia programów obróbkowych na podstawie modeli 3D. Solidworks CAM pozwala na automatyzacje procesu tworzenia programów obróbki skrawaniem dla wszelkiego rodzaju maszyn CNC takich jak frezarki, tokarki, spawarki itp. Narzędzie to pozwala stworzyć program do obróbki takich procesów jak frezowanie toczenie, wiercenie itd. Ponadto posiada możliwość wizualizacji procesów obróbki skrawaniem na podstawie modelu 3D oraz maszyny. Takie działania umożliwiają zaplanowanie procesu obróbki oraz wykluczenie błędów lub problemów przed przystąpieniem do realizacji projektu i tworzenia produktu. Solidworks CAM jest często stosowane w przemyśle głownie obróbki metali, a le także drewna czy tworzyw sztucznych. Narzędzie to ułatwia i przyśpiesza projektowanie procesów obróbkowych poprzez możliwość stworzenia w szybki i dokładny sposób programów obróbki skrawaniem.

Podsumowując zalety oprogramowania Solidworks możemy powiedzieć, że jest narzędziem:

 umożliwiającym tworzenie modeli 3D, rysunków technicznych oraz plików CAM do obróbki skrawaniem,

- przyśpieszającym prace na etapie konstrukcyjnym, projektowym oraz produkcji,
- intuicyjnym oraz łatwym w obsłudze,

 szeroko stosowanym w wielu dziedzinach takich jak inżynieria mechaniczna, elektryczna, budowlana czy inne.

#### <span id="page-14-0"></span>**5. Metoda elementów skończonych w analizie wymienników ciepła**

Metoda elementów skończonych (w skrócie MES, z ang. Finite-Element Method, w skrócie FEM) jest metodą rozwiązywania zagadnień z wielu dziedzin nauki z zakresu fizyki, mechaniki, termodynamiki itd. Metoda ta polega na rozwiązywaniu zagadnień przy pomocy równań numerycznych, równań różniczkowych. Równania te są w stanie przybliżyć nam rzeczywiste rozwiązania bez konieczności wykonywania statycznych analiz na obiektach rzeczywistych. Jak sama nazwa wskazuje metoda ta powiązana jest z elementami skończonymi. Elementami skończonymi nazywamy siatkę połączonych ze sobą elementów, jest to obszar, na którym rozwiązujemy zagadnienia. Każdy element skończony opisany jest przez kilka swobodnych węzłów, w których następnie wyznaczane są rozwiązania w każdym z tych węzłów. Do otrzymania całościowego rezultatu konieczne jest wzięcie pod uwagę wszystkich rozwiązań obliczonych w węzłach. Wszystkie węzły razem tworzą na modelu analizowanym siatkę (ang. mesh), która pozwala nam opisać obszar poddawany obliczeniom numerycznym. Siatka tworzona jest po to aby zapewnić nam odpowiednie opisanie kształtu oraz odpowiednio zwiększyć lub zmniejszyć liczbę węzłów poprzez zagęszczenie siatki. Siatka przybiera różne kształty figur płaskich takich jak trójkąt, czworokąt lub figur przestrzennych takich jak czworościan czy sześcian. Odpowiedni kształt oraz zagęszczenie siatki będzie skutkowało uzyskaniem wiarygodnych wyników. Jeżeli wygenerowana siatka będzie posiadała zaburzoną strukturę, będzie zniekształcona może to skutkować przekłamaniem rezultatów wyliczonych przez oprogramowanie i mogą być niezgodne z rzeczywistym zachowaniem analizowanego modelu. Z byt mała liczba elementów może prowadzić do niedokładnych i nieprecyzyjnych wyników. Im trudniejsze i bardziej złożone jest zagadnienie tym więcej elementów skończonych potrzebujemy do jego rozwiązania. Tworzenie siatki jest na ogół zagadnieniem wymagającym dużego doświadczenia oraz umiejętności przewidywania rezultatów. Doświadczona osoba jest w stanie przewidzieć gdzie mogą wystąpić największe komplikacje i problemy, a na tej podstawie umiejętnie stworzyć optymalną strukturę siatki i prawidłowo przeprowadzić analizę zgodną z założeniami.

Metoda elementów skończonych jako powszechna metoda rozwiązywania zagadnień techniką numeryczną jest cennym narzędziem w wielu dziedzinach nauki. Metoda elementów skończonych stosowana jest w mechanice do obliczania wszelkiego rodzaju napreżeń lub odkształceń, a także analizy obciążeń i wytrzymałości w elementach konstrukcyjnych. Możliwość przeprowadzenia takich obliczeń pozwala na optymalizację produktów poprzez zmianę jego kształtu na gwarantujący lepsze wyniki wytrzymałości, zastosowanie innego materiału będącego wytrzymalszym na rozciąganie itd. Bardzo dużą zaletą metody elementów skończonych jest możliwość rozwiązywania zagadnień z zakresu termodynamiki. MES pozwala przeprowadzić analizę rozkładu temperatury w ciele stałym, symulację wymiany ciepła z otoczeniem w zadanych warunkach, czy przeanalizować zmiany wynikające z przepływu ciepła, a także inne zagadnienia związane z transferem ciepła lub jego rozkładem.

Metoda elementów skończonych jest narzędziem często stosowanym do modelowania różnych układów termodynamicznych czyli np. analizy wymienników ciepła. Jak już wcześniej w pracy zostało wspomniane, wymienniki ciepła są urządzeniami stosowanymi do wymiany ciepła pomiędzy układami. W celu określenia funkcjonalności oraz zbadania możliwości wymienników stosuje się właśnie metodę elementów skończonych. Do prawidłowego stworzenia analizy wymiennika ciepła konieczne jest jego uprzednie zdefiniowanie. W pierwszym kroku należy określić zachowanie termodynamiczne wymiennika, jego zakres pracy, a także warunki brzegowe oraz początkowe. Jeżeli chcemy otrzymać rezultaty zgodne z rzeczywistymi musi stworzyć model zgodny z rzeczywistym oraz warunki zgodne z rzeczywistymi warunkami pracy. Konieczne jest stworzenie odpowiedniego kształtu, nadanie odpowiedniego materiału, oraz odtworzenie odpowiednich warunków w jakich urządzenie

funkcjonuje podając temperaturę początkową, czynnik chłodzący, czy mechanizm transportu ciepła. jest wiele możliwości tworzenia analizy wymiennika ciepła, a prawidłowe stworzenie symulacji wymaga wiedzy oraz umiejętności. Po wykonaniu analizy oprogramowanie jest w stanie metodą elementów skończonych obliczyć np. rozkład temperatury, czy przepływ ciepła i wyznaczyć właściwości wymiennika ciepła.

#### <span id="page-16-0"></span>**6. Oprogramowanie Ansys**

ANSYS jest jednym z najpopularniejszych na świecie oprogramowaniem symulacyjnym do przeprowadzania analiz i rozwiązań wielu problemów inżynierskich. Stosowany w wielu dziedzinach nauki takich jak inżynieria mechaniczna, budowa maszyn, materiałoznawstwo, elektronika, elektrotechnika oraz wiele innych. Poprzez dokonywanie analiz w programie ANSYS jesteśmy w stanie rozwiązać wiele zagadnień z tematyki inżynierskiej takie jak zagadnienia termiczne, rozkład naprężeń, zagadnienia strukturalne, dynamika i kinematyka ciał stałych lub płynów oraz o wiele więcej.

ANSYS Workbench jest platformą oprogramowania ANSYS, która pozwala na tworzenie projektów nawet tych bardzo złożonych. W środowisku Workbench możliwe jest przeprowadzanie analiz oraz symulacji przy wykorzystaniu wszystkich dostępnych narzędzi oprogramowania. W skład tych narzędzi wchodzi:

- ANSYS Mechanical jako jeden z modułów umożliwia rozwiązywanie problemów inżynieryjnych z zakresu mechaniki. Wykorzystanie tej funkcji pozwala tworzyć nam modele oraz przeprowadzać analizy różnych zjawisk mechanicznych takich jak odkształcenia, naprężenia lub drgania. Dzięki swoim możliwością w łatwy i prosty sposób jesteśmy w stanie dokonać analiz statycznych lub dynamicznych, a także rozwiązać problemy natury cieplnej lub termo-mechanicznej.
- ANSYS Fluent pozwala na zaprojektowanie analiz zjawisk związanych z płynami w postaci cieczy lub gazów. Do zalet tego narzędzia możemy zaliczyć tworzenie analiz związanych z ruchem turbulentnym lub laminarnym wszelkiego rodzaju płynów. Dodatkowo ANSYS Fluent pozwala na dokonywanie analiz statycznych lub dynamicznych związanych z zjawiskami cieczy lub gazów. Narzędzie to dysponuje wielkimi możliwościami pozwalając nam na tworzenie złożonych układów
- ANSYS CFX jest to narzędzie stworzone do badania wszelkich zagadnień związanych z przepływem. Pozwala ono dokonywać analiz przepływu cieczy lub gazu w różnych układach
- ANSYS HFSS jest to moduł przeznaczony do projektowania i analizowania zjawisk związanych z falami elektromagnetycznymi. HFFS pozwala analizować nam takie procesy jak przewodzenie dyfrakcja rozpraszanie, polaryzacja i wiele innych. Oprogramowanie to umożliwia dokonywania analiz statycznych i dynamicznych, a także dla częstotliwości skończonych lub ciągłych.
- Ansys Transient Thermal jest to moduł jeden z wielu przeznaczony do projektowania i analizowania problemów termicznych. Pozwala dokonywać analiz termicznych związanych z przepływem ciepła rozkładem temperatur lub procesami wymiany ciepła. Specyfiką tego narzędzia jest możliwość analizowania wyżej wymienionych procesów termicznych w sposób dynamiczny, czyli takich, które zmieniają się w czasie. Jest to duży atut tego modułu, ponieważ jesteśmy w stanie zaprojektować przypadek w którym zmianie będzie podlegała temperatura lub warunki brzegowe.

ANSYS Workbench posiada o wiele więcej narzędzi i modułów niż tylko te wymienione wyżej. Środowisko to jest proste w opanowaniu i nie wymaga specjalistycznej wiedzy z zakresu programowania. Jedną z największych zalet tego oprogramowania jest możliwość tworzenia zarówno prostych jak i tych bardzo złożonych projektów, przez co oprogramowanie ANSYS jest szeroko stosowane w przemyśle i nauce.

Przechodząc do szczegółów pracy oprogramowania ANSYS, tworzenie analiz możemy podzielić na trzy etapy. Pierwszy z nich dotyczy generowania modelu. Model może być wykonany przy pomocy narzędzi dostępnych w ANSYS lub istnieje możliwość wgrania pliku z modelem 3D wykonanym w innym programie CAD. Następnie określa się materiał przedmiotu oraz konieczne jest wygenerowanie siatki elementów skończonych. Drugim etapem jest generowanie rozwiązań. W tym punkcie określane są założenia dotyczące analizy takie jak warunki początkowe lub warunki brzegowe. Istotne jest aby nakreślić właściwe parametry analizy tak aby odzwierciedlały one rzeczywistą sytuację. Ostatni etap jest to uzyskanie wyników. W tym punkcie określamy czego szukamy, a następnie sprawdzamy wyniki. Istotne jest aby w programie podać informacje dotyczącą czego oczekujemy od oprogramowania. W skrócie co oprogramowanie ma policzyć. Następnie po wygenerowaniu wyników konieczne jest ich zweryfikowanie i ewentualne skorygowanie założeń jeśli jest to konieczne. Dodatkowo na tym etapie możemy sporządzić wykresy zależności, które dodatkowo pozwalają zobrazować wyniki analizy. Przedstawienie wyników w oprogramowaniu ANSYS odbywa się na wiele sposobów w zależności od potrzeb i preferencji użytkownika. Wyniki mogą być przedstawiane poprzez różnego typu wykresów, map cieplnych, animacji lub raportów. Możliwość generowania wyników w różnej postaci pozwala lepiej zinterpretować wyniki oraz się do nich odnieść przystępując do wniosków. Ze względu na swoje duże możliwości oprogramowanie ANSYS znalazło szerokie zastosowanie w wielu branżach i dziedzinach nauki. Jest powszechnie stosowanym narzędziem w przemyśle samochodowym, lotniczym, budowlanym, a także energetycznym i elektronicznym. Pozwala rozwiązywać wiele zagadnień co w efekcie przekłada się na wydajniejszą pracę wielu zakładów. Możliwość generowania analiz obiektów bez konieczności tworzenie ich w rzeczywistości pozwala ograniczyć koszty produkcji, oraz zaoszczędzić czas pracy. Jest nieocenionym narzędziem pozwalającym zoptymalizować wiele aspektów jak proces konstrukcji lub produkcji elementów [4,5,8].

# <span id="page-18-0"></span>**7. Przygotowanie do analizy**

## <span id="page-18-1"></span>**7.1 Warunki i opis analizy**

Do wykonania analizy rozkładu temperatur w wymienniki ciepła konieczne jest wykonanie kilku kroków poprzedzających. W pierwszym kroku konieczne jest stworzenie modeli do wykonania analizy. W celu wysunięcia wniosków w jaki sposób zmienia się rozkład temperatury w wymienniku ciepła potrzebne jest stworzenie kilku modeli, aby móc zestawić wyniki uzyskane dla różnych przykładów. Zastosowanie kilku przykładów geometrii radiatora pozwoli wysunąć wnioski w jaki sposób zmienia się rozkład temperatur podczas pracy urządzenia i jakie aspekty są znaczące w poprawie wydajności. Kolejnym krokiem jest określenie pewnych założeń odnośnie analizy dokonywanej w programie ANSYS. Do symulacji zostaną wykorzystane dwie analizy "transient thermal" oraz "steady-state thermal". W przypadku "transient thermal" rozpatrujemy sytuacje zmienną w czasie, czyli celem jest określenie jak ciepło przepływa przez radiator w czasie. Analiza ta pozwoli nam sprawdzić w jaki sposób zmienia się temperatura w urządzeniu i po jakim czasie się ona stabilizuje. W przypadku analizy "steady-state thermal" rozpatrujemy przypadki w stanie równowagi gdzie zamiany w czasie nie są analizowane. Rozwiązanie tego zagadnienia pozwoli nam porównać wyniki z analizą zmienną w czasie, gdzie wyniki powinny być bardzo zbliżone do siebie. Do wykonania tych analiz konieczne jest określenie pewnych założeń które będą pozwalało zestawić ze sobą wyniki. Na początku określamy dwa materiały, które pozwolą nam porównać jego wpływ na efekty pracy. Czas w jakim radiator będzie przyjmował ciepło jest zależny od kilu czynników takich jak kształt, materiał, czy sposób chłodzenia więc będzie to zagadnienie zmienne dla każdego przypadku. Konieczne jest jednak określenie kilku innych warunków, jak temperatura początkowa, temperatura przyłożona na podstawę radiatora lub konwekcja mająca na celu wychładzanie pracującego urządzenia. Temperatura początkowa jak i temperatura przyłożona do podstawy będą jednakowe dla wszystkich przypadków analizowanych w programie. Zmienne natomiast będzie zjawisko konwekcji, które będzie rozpatrywane w dwóch przypadkach. Dzięki takim wytycznym będziemy mogli porównać wyniki jakie uzyskamy podczas analiz.

# <span id="page-18-2"></span>**7.2 Przygotowanie modeli w Solidworks**

Do stworzenia modeli wykorzystano oprogramowanie Solidworks. Do analizy wykorzystane zostały trzy modele wszystkie wykonane przy pomocy narzędzi dostępnych w programie Solidworks.

Pierwszy model ma wymiary 120x120x30mm, składa się on z podstawy 120x120x5mm oraz 24 żeber o wysokości 25mm szerokości 1,6mm oraz długości 120mm.

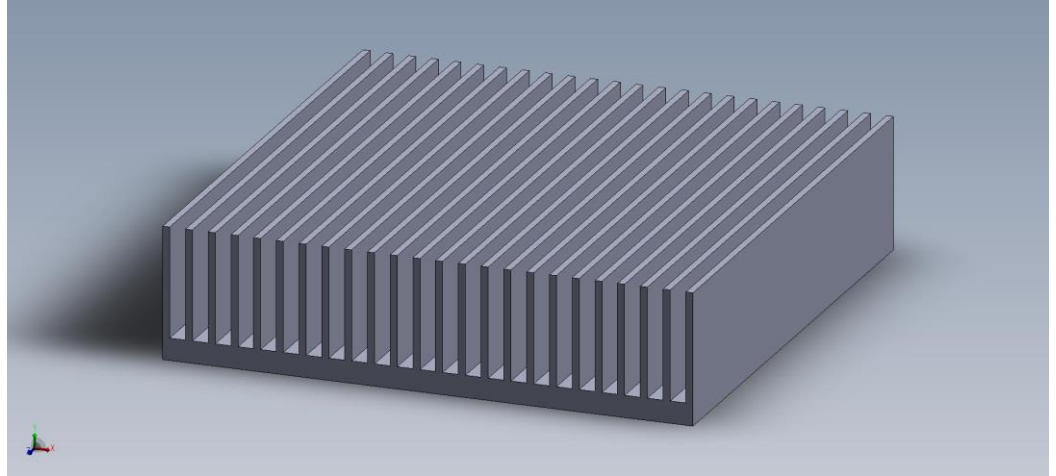

Rysunek 7.1. Model 3D radiatora 1.

Drugi model ma wymiary 120x120x60mm, składa się on z podstawy 120x120x5mm oraz 24 żeber o wysokości 55mm szerokości 1,6mm oraz długości 120mm.

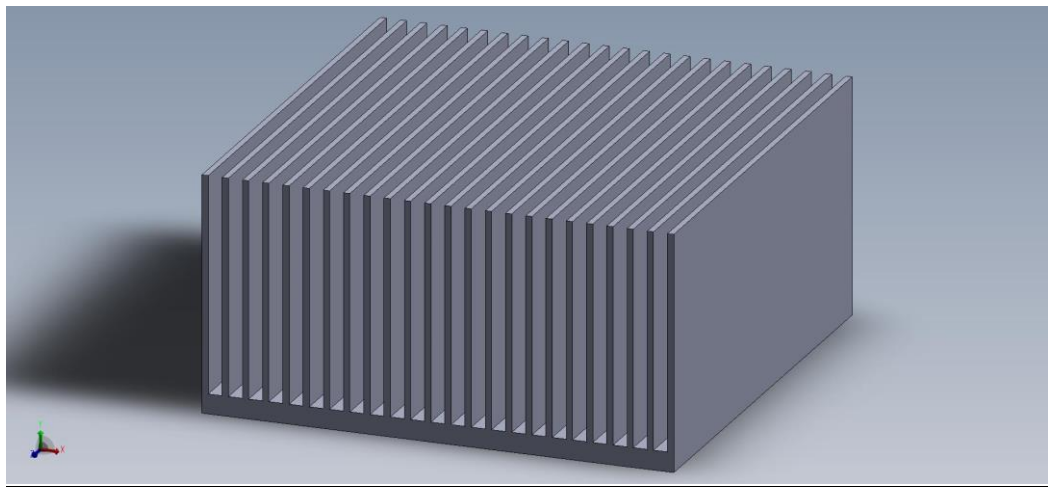

Rysunek 7.2. Model 3D radiatora 2.

Trzeci model ma wymiary 120x120x60mm, składa się on z podstawy 120x120x10mm oraz 72 prostopadłościanów o wysokości 55mm szerokości 5mm oraz długości 15mm rozmieszonych na podstawie w odstępie poziomym co 5,45mm, a pionowym 6mm.

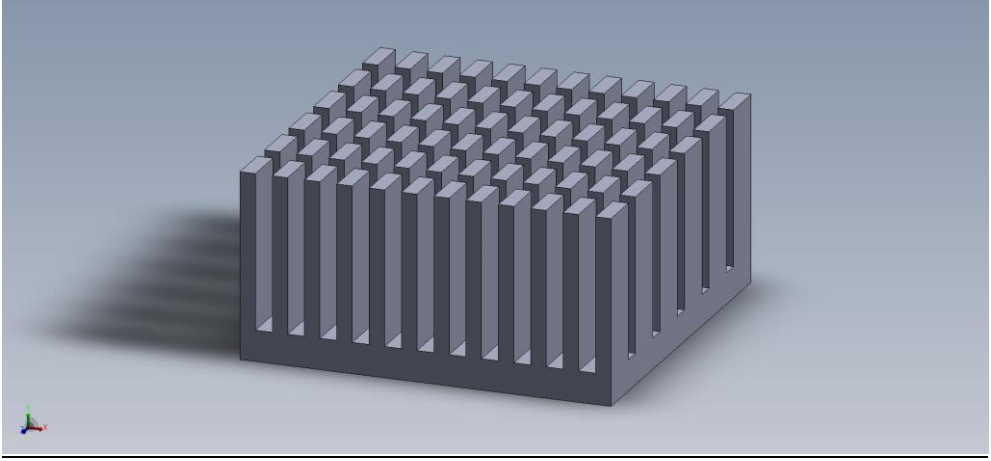

Rysunek 7.3. Model 3D radiatora 3.

# <span id="page-19-0"></span>**7.3 Przygotowanie modeli w ANSYS**

Do wykonania analizy rozkłady temperatur wykorzystane zostało oprogramowanie ANSYS. Tak jak wcześniej w pracy było wspomniane, aby dokonać analizy zagadnień związanych z wymianą ciepła i rozkładem temperatur konieczne jest prawidłowe przygotowanie w programie symulacji warunków pracy. W pierwszym kroku konieczne jest określenie materiału użytego do analizy. W tym przypadku użyjemy dwóch rodzajów, aluminium oraz miedź. Do obliczeń potrzebnych w analizie konieczne jest podanie pewnych właściwości materiału takich jak gęstość, współczynnik przewodzenia oraz ciepło właściwe. W tabeli 7.1. są przedstawione te wartości dla danego materiału.

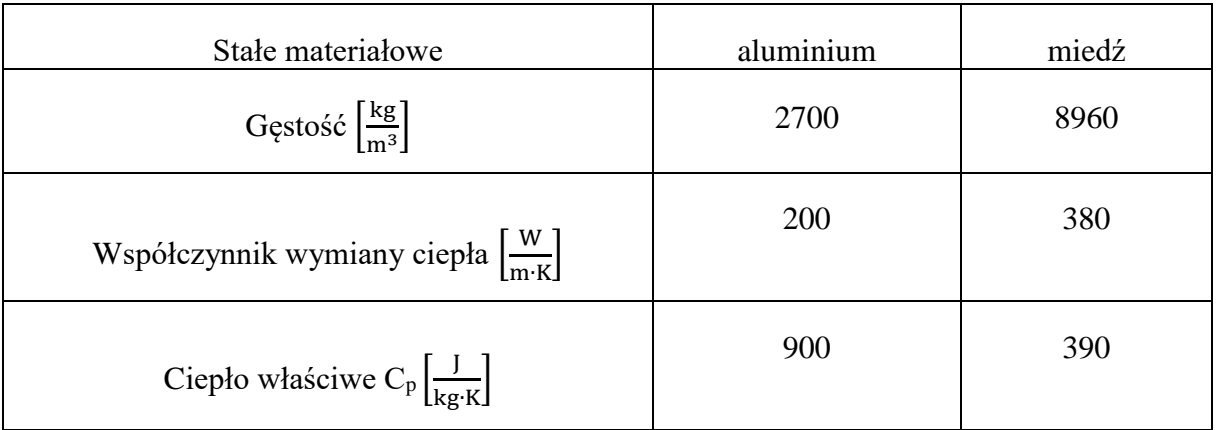

#### Tabela 7.1. Właściwości termiczne aluminium oraz miedzi.

W celu uzyskania wyników konieczne jest zagęszczenie siatki węzłów elementów skończonych. W przypadku modeli i zagadnień rozwiązywanych w tej pracy zagęszczenie siatki nie wpływa w znaczący sposób na wyniki analizy, dlatego nie jest istotne aby ją mocno zagęszczać, ponieważ wyniki uzyskane są bardzo zbliżone. W tabeli 7.2. przedstawione są wartości zagęszczenia siatki dla poszczególnych modeli wykorzystanych w analizach.

Tabela 7.2. Zagęszczenie siatki elementów skończonych w poszczególnych radiatorach.

| Model      | Zagęszczenie siatki | Ilość węzłów | Ilość elementów |
|------------|---------------------|--------------|-----------------|
| Radiator 1 | 0,0025              | 116533       | 17664           |
| Radiator 2 | 0,003               | 119079       | 17500           |
| Radiator 3 | 0,004               | 121716       | 68770           |

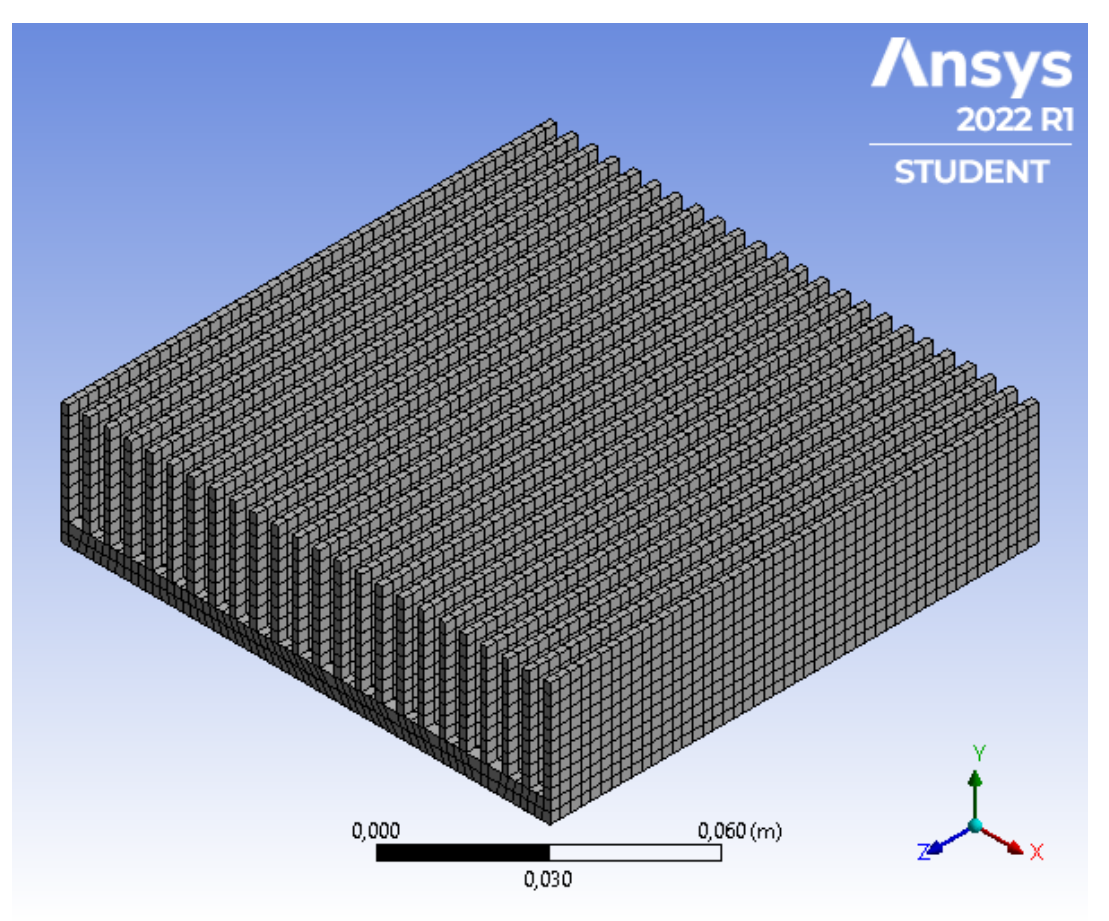

Rysunek 7.4 Zagęszczenie siatki radiatora 1.

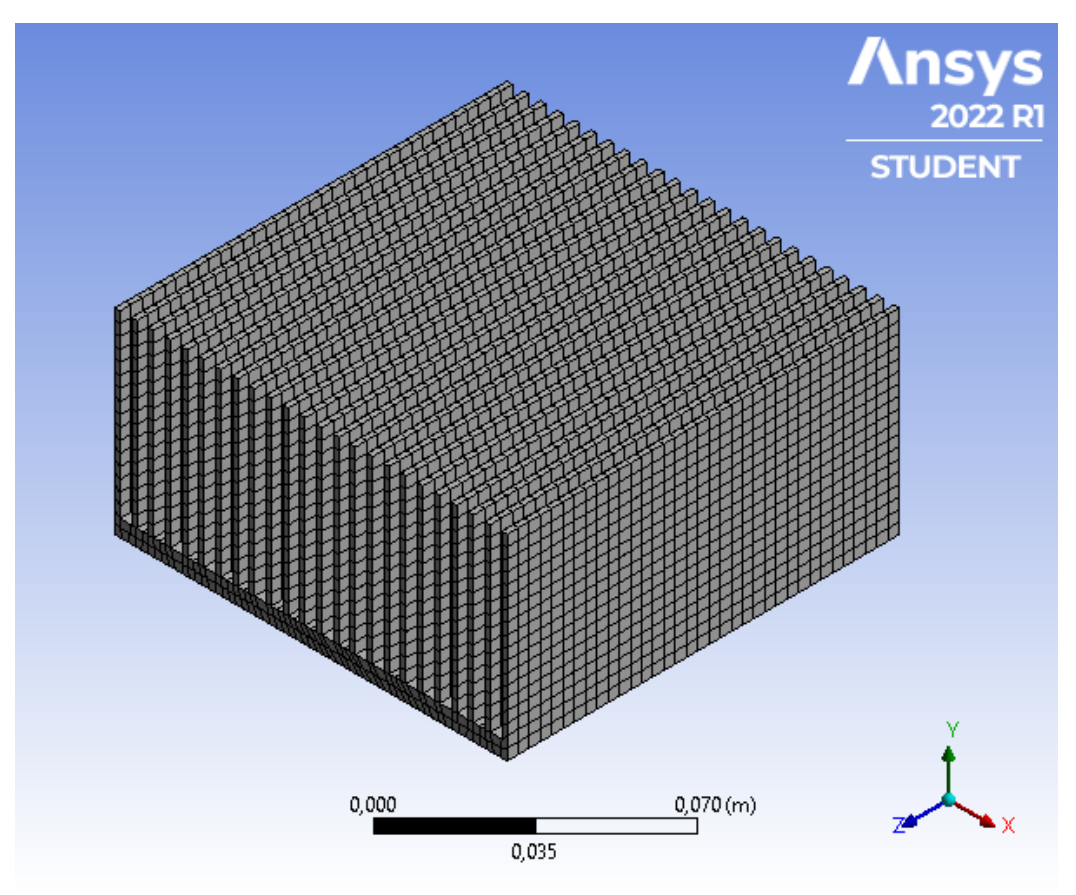

Rysunek 7.5 Zagęszczenie siatki radiatora 2.

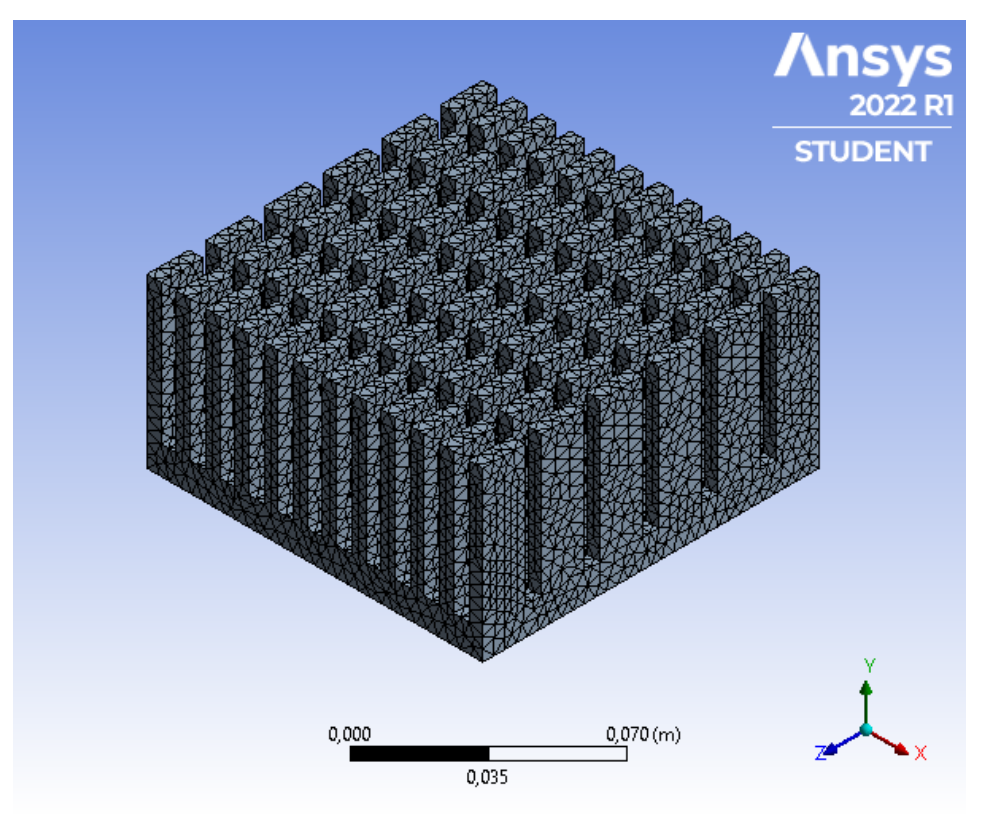

Rysunek 7.6. Zagęszczenie siatki radiatora 3.

Pierwsze analizy są przeprowadzone przy pomocy modułu transient thermal w celu znalezienia czasu, w którym następuję ustabilizowanie się temperatury przyjmowanej przez radiator. Następnie przy pomocy modułu steady-state thermal sprawdzamy temperaturę w zagadnieniu statycznym. Uzyskane wyniki porównujemy ze sobą.

W analizie konieczne jest zadanie pewnych warunków takich jak zjawisko konwekcji mające na celu ochłodzenie nagrzewającego radiatora. Na rysunku 7.7 przedstawione jest jedno z warunków termicznych radiatora 1. Rysunek przedstawia zjawisko konwekcji, którego celem jest wychładzanie urządzenia podczas przejmowania ciepła. Wartość współczynnika konwekcji wynosi 30  $\frac{W}{m^2}$  $\left[\frac{W}{m^2} \cdot \text{°C}\right]$  w jednym przypadku oraz 15  $\left[\frac{W}{m^2}\right]$ m2∙ ℃ ]w drugim przypadku. Zjawisko konwekcji powiązane jest z prawem chłodzenia Newtona mówiące: "Szybkość z jaką układ stygnie jest proporcjonalna do różnicy temperatur pomiędzy układem a otoczeniem" [7]. W oparciu o to prawo sformułowano wzór (7.1.)

$$
\mathbf{q} = hA\Delta T = hA(T - T_p) \tag{7.1.}
$$

gdzie:  $q$  – strumień ciepła w wymianie konwekcyjnej na powierzchni,  $h$  – konwekcyjny współczynnik wymiany ciepła, *A* – powierzchnia, Δ*T* – różnica temperatur pomiędzy temperaturą powierzchni a temperaturą płynu (otoczenia)  $T_n$ .

Poza wartością współczynnika konwekcji została również ustawiona jednakowa temperatura otoczenia dla każdego przypadku równa  $T_p = 22$  °C.

Dodatkowo na radiator działa stała temperatura powierzchni, jest ona przyłożona na podstawę radiatora. Wartość przyłożonej temperatury wynosi 100℃, warunek został przedstawiony na rysunku 7.8.

Kolejnym warunkiem stałym jest temperatura początkowa wymiennika ciepła wynosząca *T*(0)=22℃.

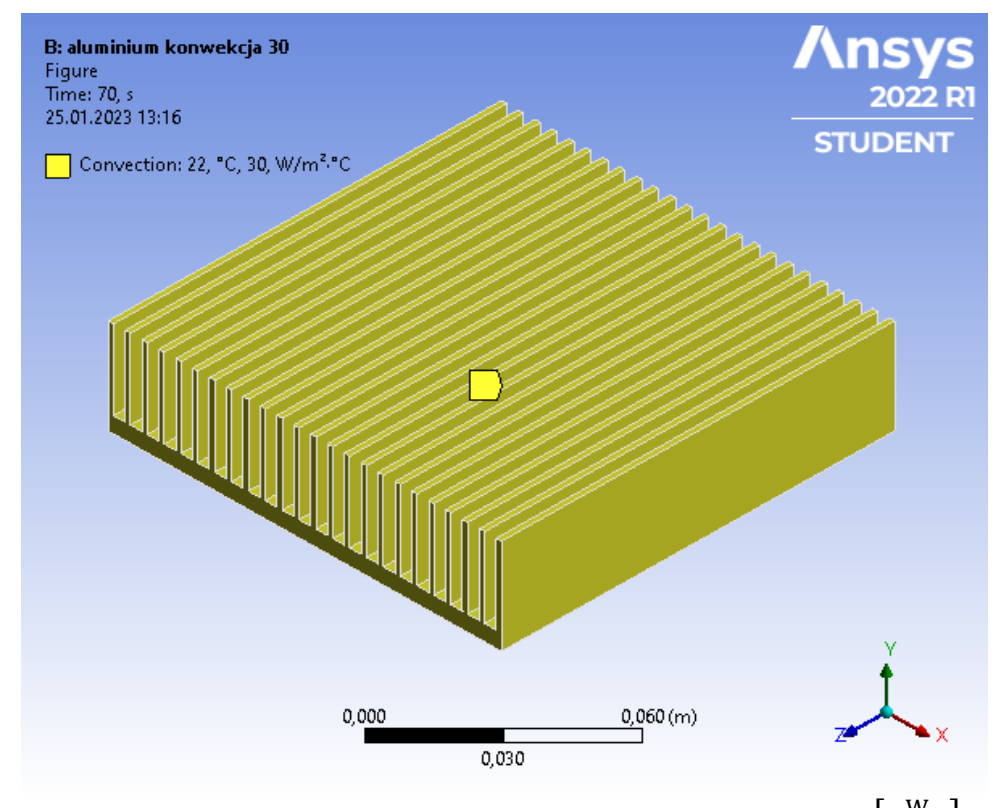

Rysunek 7.7. Warunek konwekcji radiatora 1 aluminiowego z konwekcją 30  $\left[\frac{W}{m^2}\right]$  $\frac{w}{m^2}$ . ∘°C.

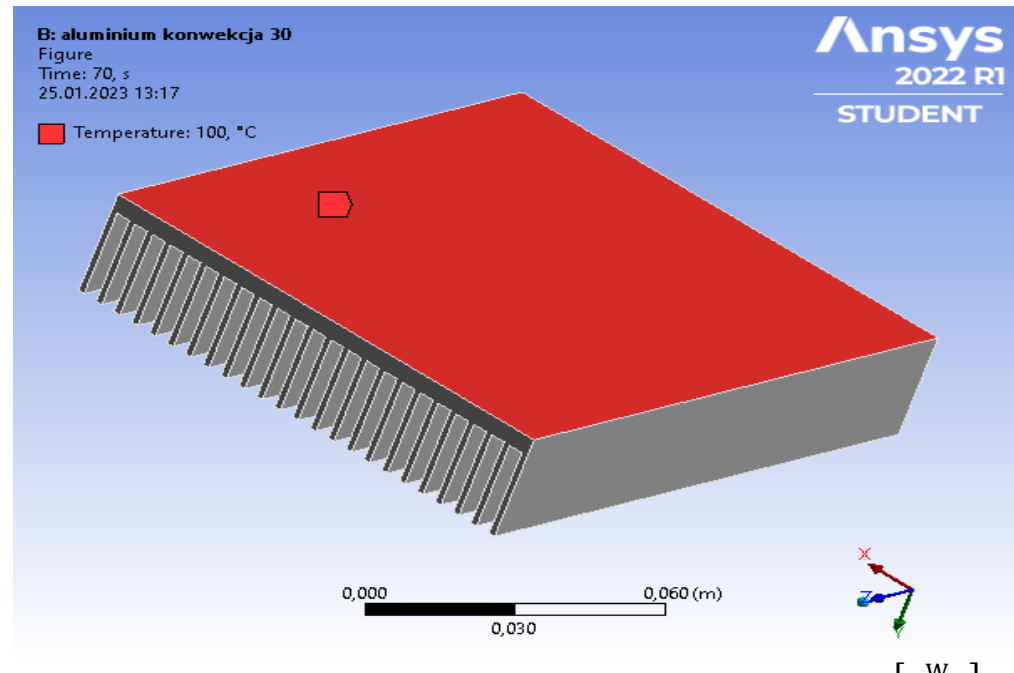

Rysunek 7.8. Warunek temperatury radiatora 1 aluminiowego z konwekcją 30  $\left[\frac{W}{m^2}\right]$  $\frac{W}{m^2 \cdot \text{°C}}$ .

## <span id="page-24-0"></span>**8. Wyniki obliczeń**

Wyniki obliczeń dla modelu Radiatora 1.

Radiator został poddany analizie transient thermal w czterech przypadkach. Każdy przypadek został rozwiązany i przedstawiony przy pomocy rysunku rozkładu temperatur, tabeli wartości temperatur w czasie oraz wykresu pokazującego zmianę wartości temperatury w czasie.

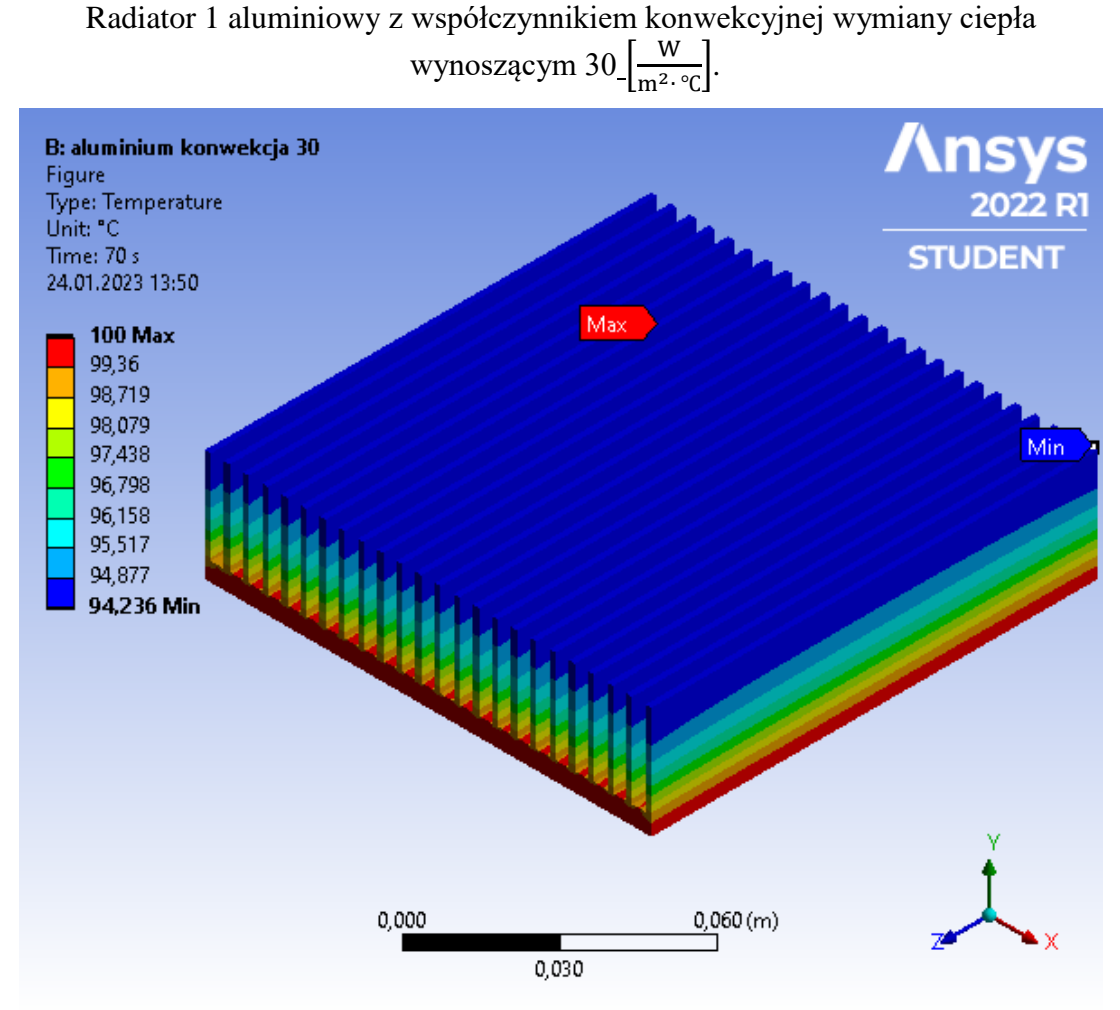

Rysunek 8.1. Rozkład temperatur radiatora 1 aluminiowego z współczynnikiem konwekcyjnej wymiany ciepła wynoszącym 30  $\sqrt{\frac{W}{m^2}}$  $\frac{w}{\text{m}^2 \cdot \text{°C}}$ . Rozkład w chwili ustabilizowania temperatury.

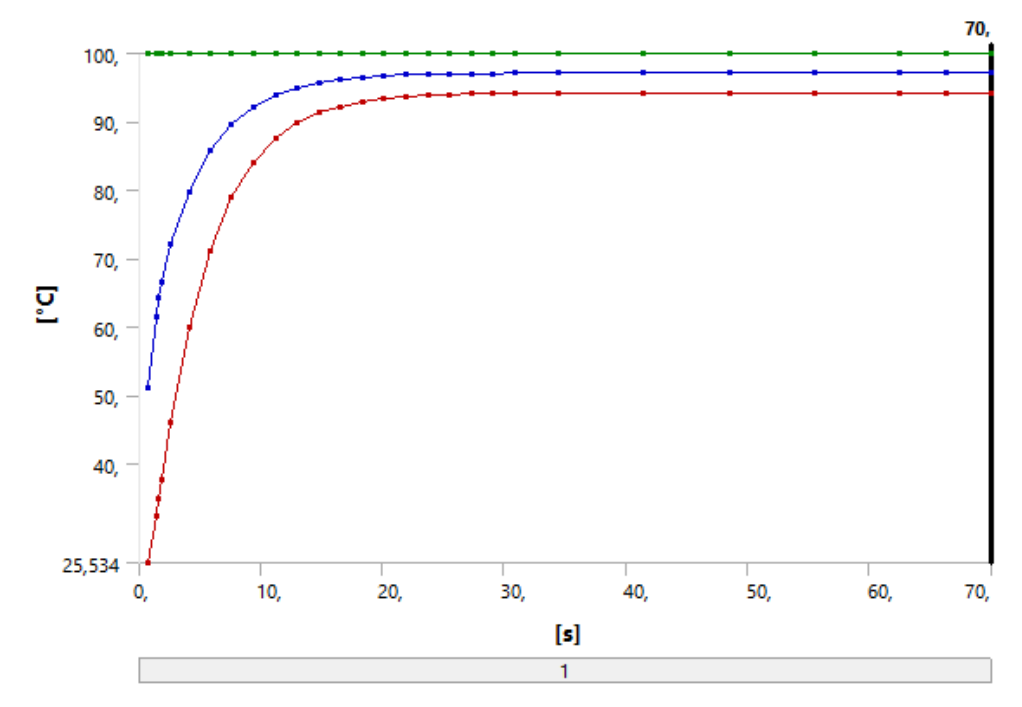

Wykres 8.1. Wykres temperatur na podstawie tabeli 8.1. Na wykresie kolor czerwony oznacza temperaturę minimalną, kolor zielony temperaturę maksymalną, a kolor niebieski temperaturę średnią.

| Time [s] | Minimum $[^{\circ}C]$ | Maximum [°C] | Average $[^{\circ}C]$ |
|----------|-----------------------|--------------|-----------------------|
| 0,7      | 25,534                |              | 51,03                 |
| 1,4      | 32,32                 |              | 61,423                |
| 1,6333   | 34,881                |              | 64,206                |
| 1,8667   | 37,647                |              | 66,593                |
| 2,5667   | 45,991                |              | 72,053                |
| 4,0569   | 59,882                |              | 79,805                |
| 5,8127   | 71,2                  |              | 85,744                |
| 7,599    | 78,926                |              | 89,684                |
| 9,3882   | 84,076                |              | 92,261                |
| 11,178   | 87,497                |              | 93,946                |
| 12,968   | 89,767                |              | 95,048                |
| 14,758   | 91,273                |              | 95,769                |
| 16,548   | 92,272                |              | 96,239                |
| 18,339   | 92,934                | 100,         | 96,547                |
| 20,13    | 93,373                |              | 96,749                |
| 21,921   | 93,665                |              | 96,88                 |
| 23,712   | 93,858                |              | 96,966                |
| 25,504   | 93,985                |              | 97,023                |
| 27,295   | 94,07                 |              | 97,059                |
| 29,086   | 94,126                |              | 97,083                |
| 30,878   | 94,163                |              | 97,099                |
| 34,46    | 94,2                  |              | 97,114                |
| 41,46    | 94,224                |              | 97,124                |
| 48,46    | 94,232                |              | 97,127                |
| 55,46    | 94,235                |              | 97,128                |
| 62,46    |                       |              |                       |
| 66,23    | 94,236                |              | 97,129                |
| 70,      |                       |              |                       |

W pierwszym przypadku czas całej symulacji wyniósł 70 sekund, po to aby uwzględnić zmiany zachodzące w radiatorze. Na podstawie tego możemy zobaczyć, w jakim czasie następuje ustabilizowanie temperatury w radiatorze. Temperatura stabilizuje się w okolicach 62 sekundy na temperaturze 94,236℃.

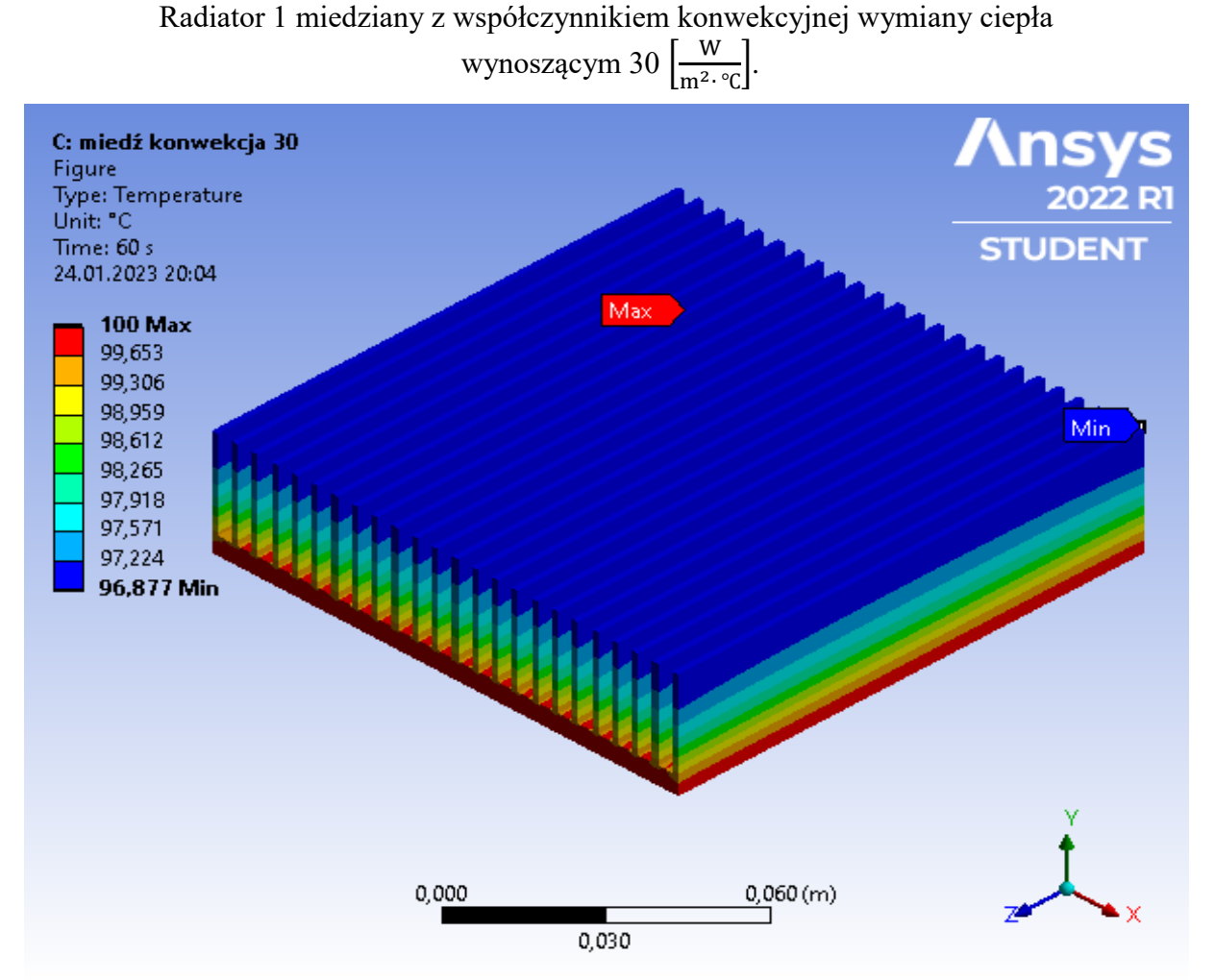

Rysunek 8.2. Rozkład temperatur radiatora 1 miedzianego z współczynnikiem konwekcyjnej wymiany ciepła wynoszącym 30  $\left[\frac{W}{m^2}\right]$ <sup>w</sup><sub>m<sup>2</sup>⋅ <sup>o</sup>c</sub>. Rozkład w chwili ustabilizowania temperatury.

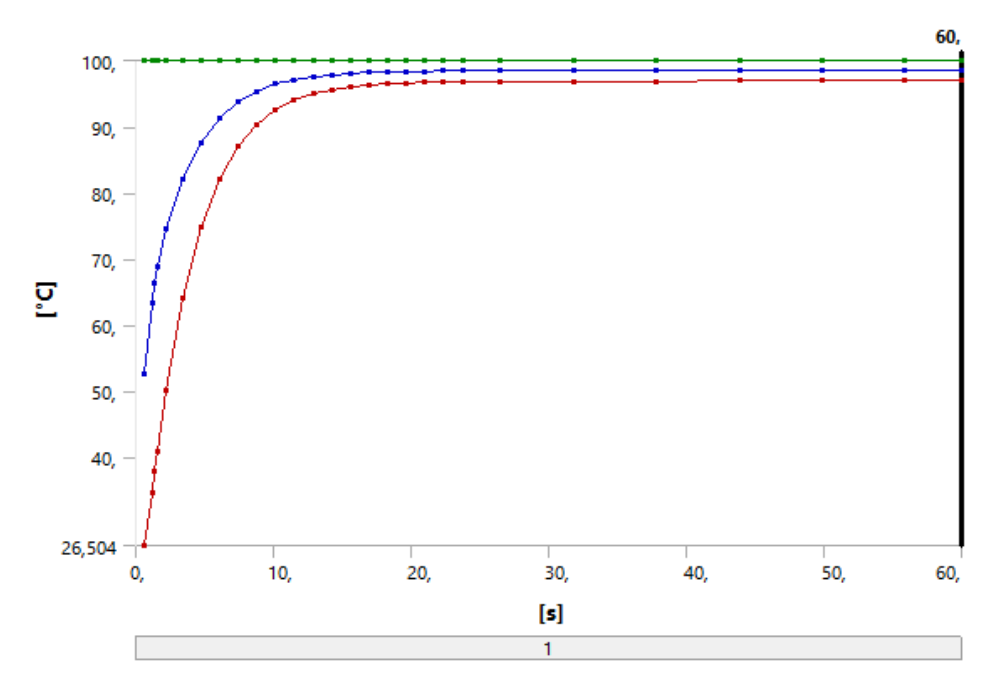

Wykres 8.2. Wykres temperatur na podstawie tabeli 8.2. Na wykresie kolor czerwony oznacza temperaturę minimalną, kolor zielony temperaturę maksymalną, a kolor niebieski temperaturę średnią.

| Time [s] | Minimum $\lceil$ °C] | Maximum $[^{\circ}C]$ | Average $[^{\circ}C]$ |  |
|----------|----------------------|-----------------------|-----------------------|--|
| 0,6      | 26,504               |                       | 52,397                |  |
| 1,2      | 34,624               |                       | 63,269                |  |
| 1,4      | 37,635               |                       | 66,184                |  |
| 1,6      | 40,827               |                       | 68,69                 |  |
| 2,2      | 50,032               |                       | 74,397                |  |
| 3,4108   | 64,044               |                       | 82,041                |  |
| 4,7511   | 74,745               |                       | 87,594                |  |
| 6,1041   | 82,039               |                       | 91,286                |  |
| 7,4585   | 86,939               |                       | 93,722                |  |
| 8,813    | 90,224               |                       | 95,33                 |  |
| 10,168   | 92,424               |                       | 96,391                |  |
| 11,523   | 93,897               |                       | 97,091                |  |
| 12,878   | 94,883               |                       | 97,553                |  |
| 14,233   | 95,543               | 100,                  | 97,857                |  |
| 15,589   | 95,985               |                       | 98,059                |  |
| 16,944   | 96,28                |                       | 98,191                |  |
| 18,3     | 96,478               |                       | 98,279                |  |
| 19,656   | 96,61                |                       | 98,336                |  |
| 21,012   | 96,698               |                       | 98,375                |  |
| 22,368   | 96,758               |                       | 98,4                  |  |
| 23,724   | 96,797               |                       | 98,416                |  |
| 26,435   | 96,837               |                       | 98,433                |  |
| 31,859   | 96,863               |                       | 98,443                |  |
| 37,859   | 96,873               |                       | 98,447                |  |
| 43,859   | 96,875               |                       |                       |  |
| 49,859   | 96,876               |                       |                       |  |
| 55,859   |                      |                       | 98,448                |  |
| 60,      | 96,877               |                       |                       |  |

Tabela 8.2. Wyniki temperatur radiatora 1 miedzianego z konwekcją 30  $\left[\frac{W}{m^2}\right]$  $\frac{w}{m^2}$ . ∘°C.

W drugim przypadku czas całej symulacji wyniósł 60 sekund, czas został skrócony o 10 sekund względem pierwszego przypadku, ponieważ temperatura w tym przypadku szybciej się ustabilizowała. Wydłużenie czasu symulacji nie spowodowałoby wzrostu temperatury w radiatorze. Temperatura stabilizuje się w okolicach 55 sekundy na temperaturze 96,877℃.

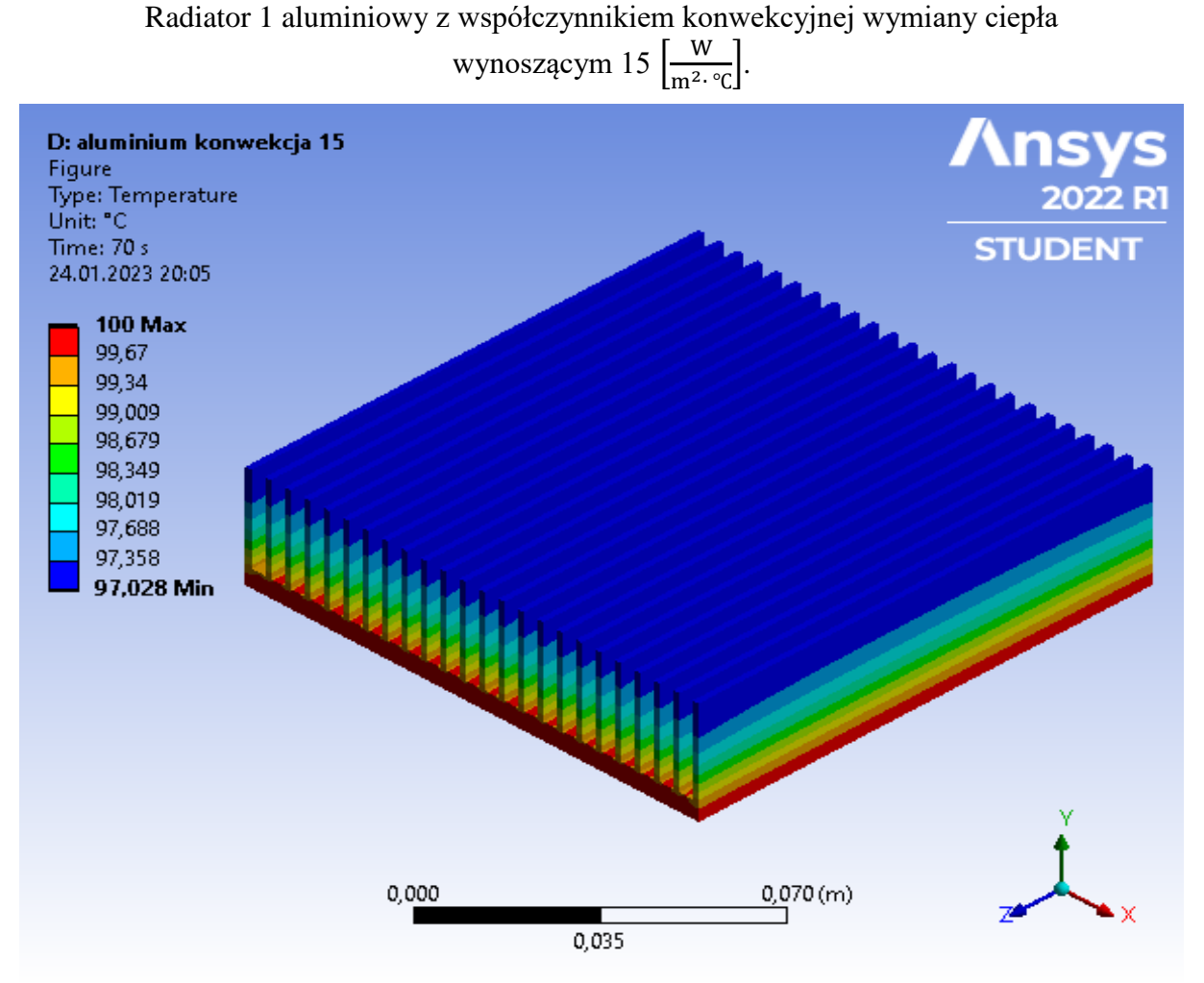

Rysunek 8.3. Rozkład temperatur radiatora 1 aluminiowego z współczynnikiem konwekcyjnej wymiany ciepła wynoszącym 15  $\sqrt{\frac{W}{m^2}}$  $\frac{w}{\text{m}^2 \cdot \text{°C}}$ . Rozkład w chwili ustabilizowania temperatury.

29

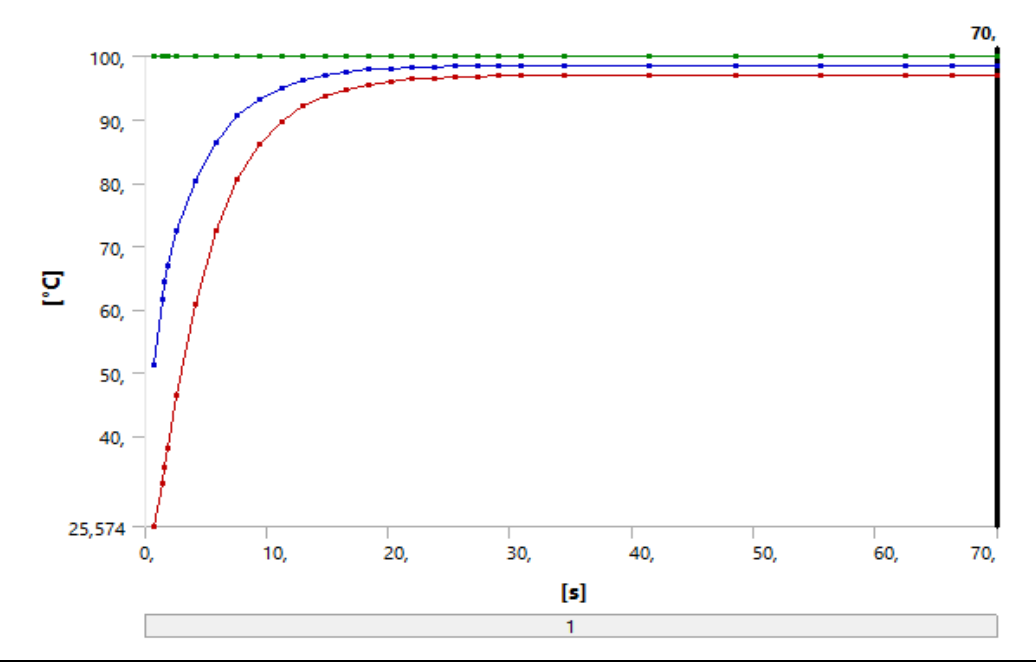

Wykres 8.3. Wykres temperatur na podstawie tabeli 8.3. Na wykresie kolor czerwony oznacza temperaturę minimalną, kolor zielony temperaturę maksymalną, a kolor niebieski temperaturę średnią.

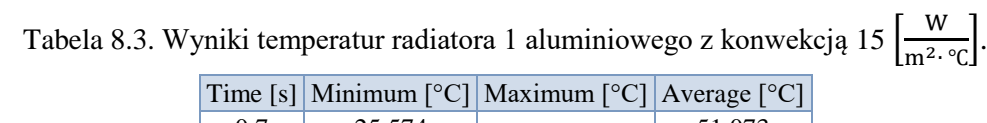

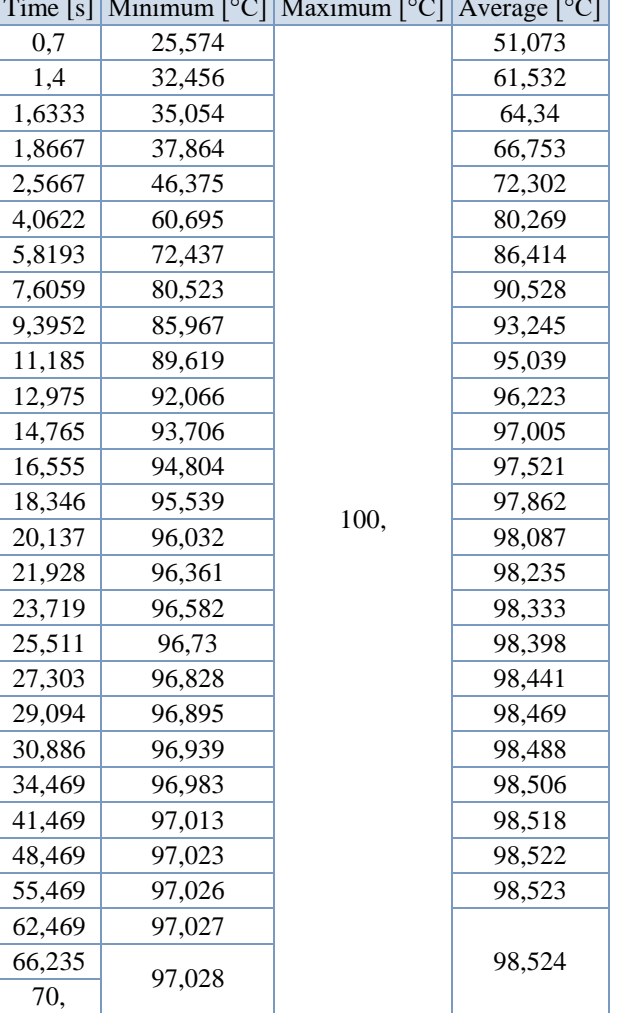

W trzecim przypadku czas całej symulacji wyniósł 70 sekund, aby pokazać moment ustabilizowania temperatury. Temperatura ustabilizowała się w okolicach 66 sekundy na temperaturze 97,028℃.

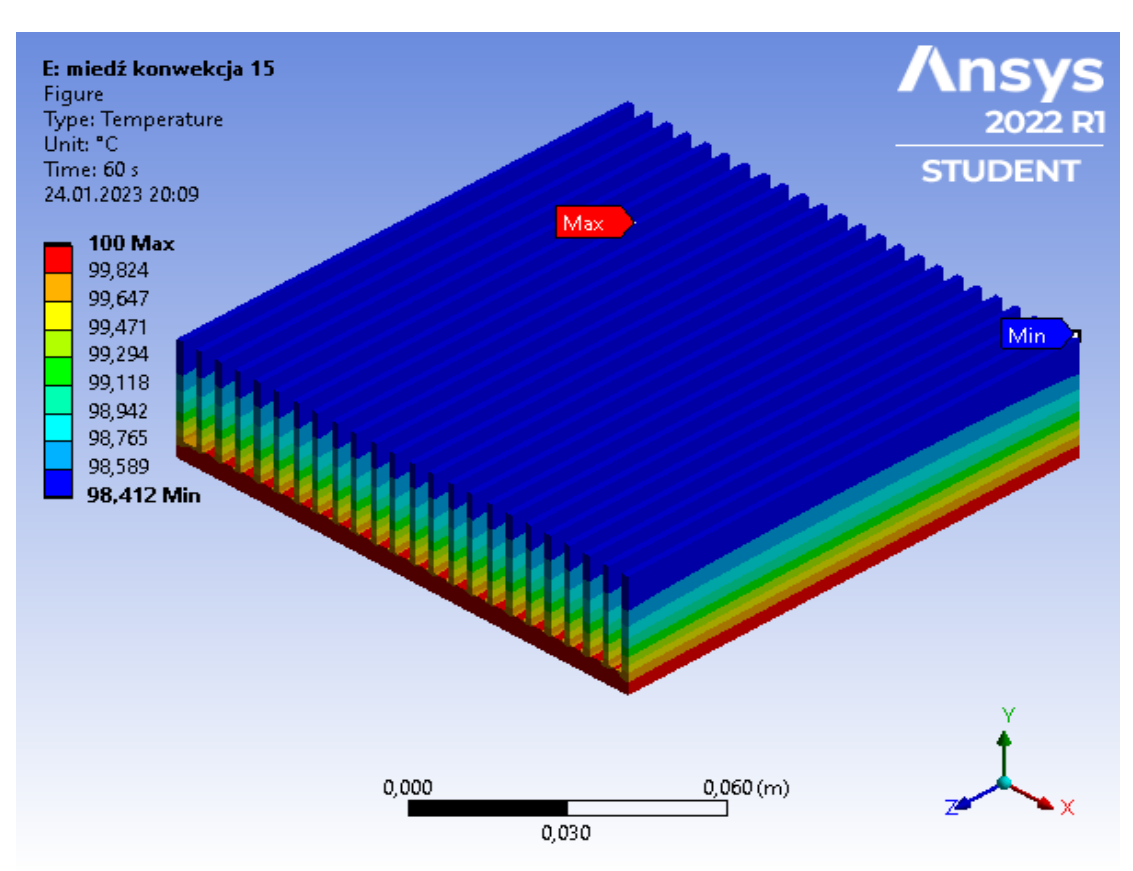

Radiator 1 miedziany z współczynnikiem konwekcyjnej wymiany ciepła wynoszącym 15  $\left[\frac{W}{m^2}\right]$  $\frac{W}{m^2 \cdot \text{°C}}$ .

Rysunek 8.4. Rozkład temperatur radiatora 1 miedzianego z współczynnikiem konwekcyjnej wymiany ciepła wynoszącym 15  $\left[\frac{W}{m^2}\right]$  $\frac{w}{\text{m}^2 \cdot \text{°c}}$ . Rozkład w chwili ustabilizowania temperatury.

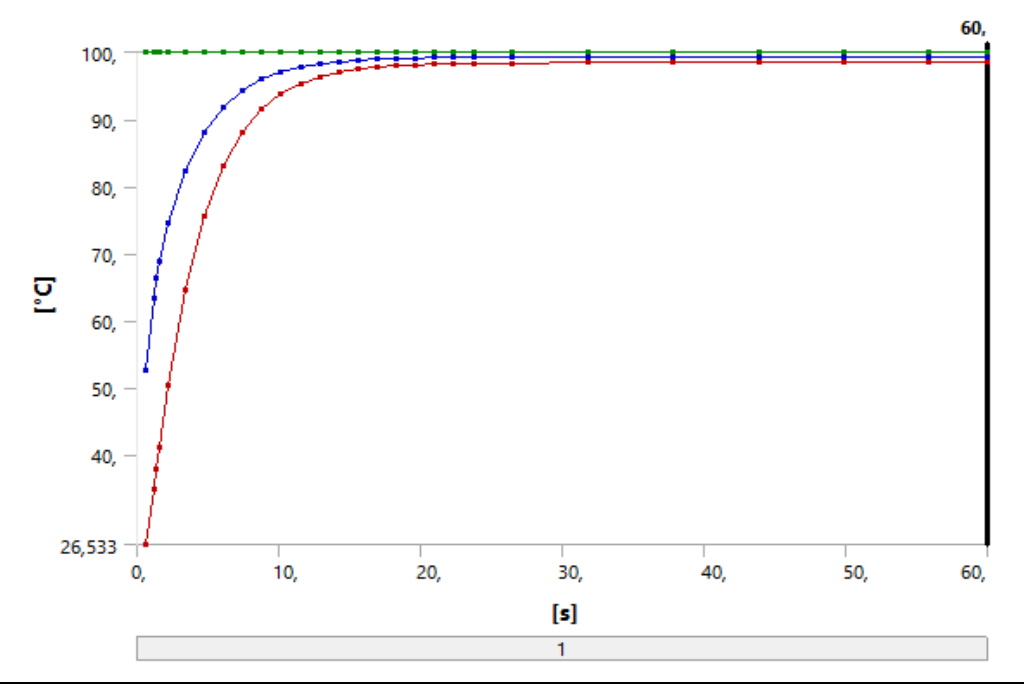

Wykres 8.4. Wykres temperatur na podstawie tabeli 8.4. Na wykresie kolor czerwony oznacza temperaturę minimalną, kolor zielony temperaturę maksymalną, a kolor niebieski temperaturę średnią.

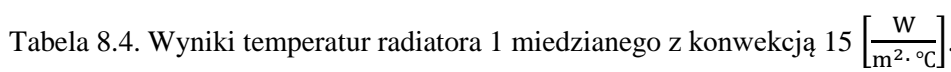

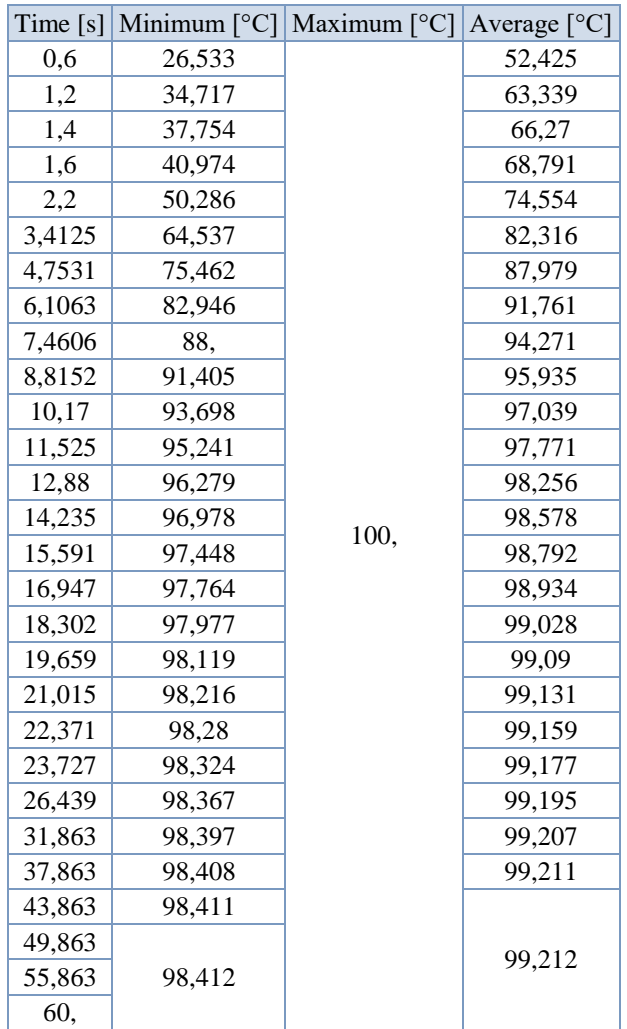

W czwartym przypadku czas całej symulacji wyniósł 60 sekund, aby pokazać moment ustabilizowania temperatury. Temperatura ustabilizowała się w okolicach 49 sekundy na temperaturze 98,412℃.

| Przypadek   | Temperatura $[°C]$ | Czas ustabilizowania [s] |
|-------------|--------------------|--------------------------|
| Przypadek 1 | 94,236             | 62                       |
| Przypadek 2 | 96,877             | 55                       |
| Przypadek 3 | 97,028             | 66                       |
| Przypadek 4 | 98,412             | 49                       |

Tabela 8.5. Zestawienie wyników temperatur i czasu ustabilizowania radiatora 1.

Wyniki obliczeń dla radiatora 2

Radiator został poddany analizie transient thermal w czterech przypadkach. Każdy przypadek został rozwiązany i przedstawiony przy pomocy rysunku rozkładu temperatur, tabeli wartości temperatur w czasie oraz wykresu pokazującego zmianę wartości temperatury w czasie.

> Radiator 2 aluminiowy z współczynnikiem konwekcyjnej wymiany ciepła wynoszącym 30  $\sqrt{\frac{W}{m^2}}$

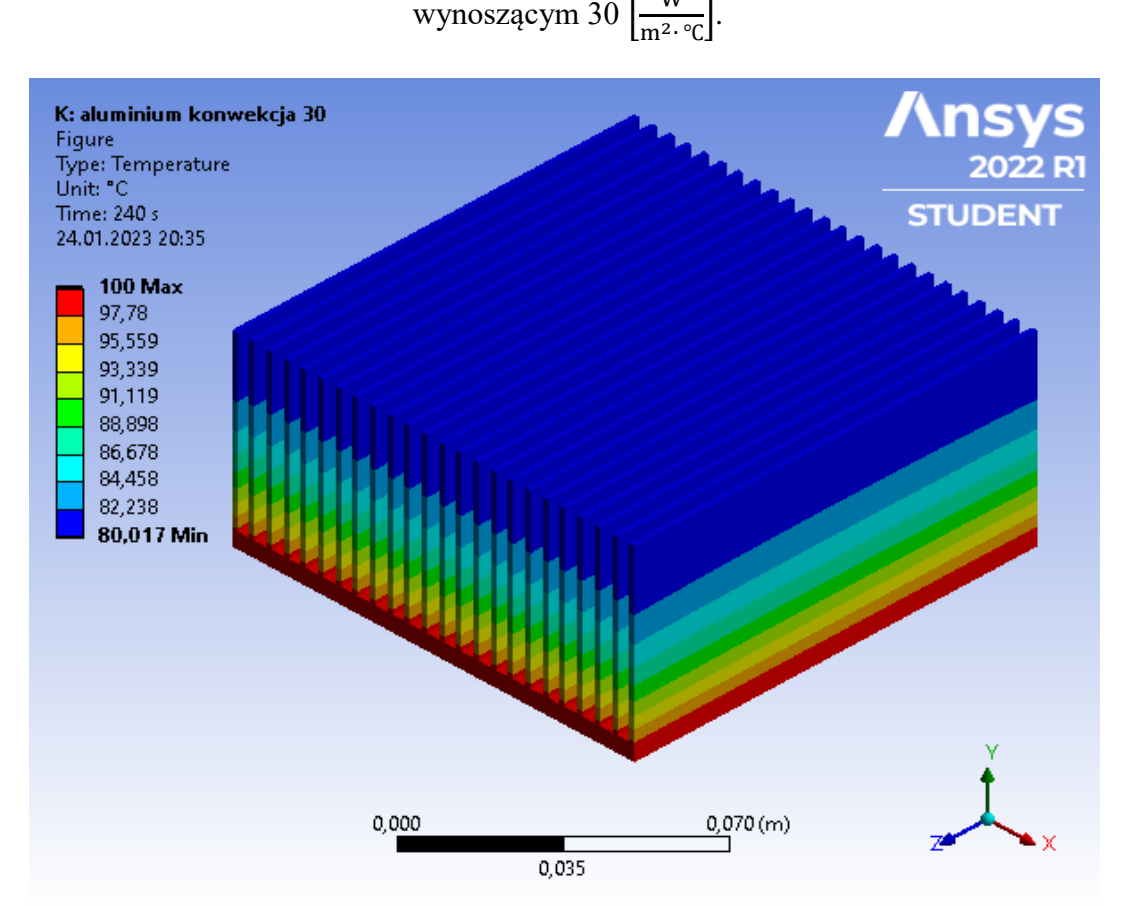

Rysunek 8.5. Rozkład temperatur radiatora 2 aluminiowego z współczynnikiem konwekcyjnej wymiany ciepła wynoszącym 30  $\sqrt{\frac{W}{m^2}}$  $\frac{w}{m^2 \cdot \text{°c}}$ . Rozkład w chwili ustabilizowania temperatury.

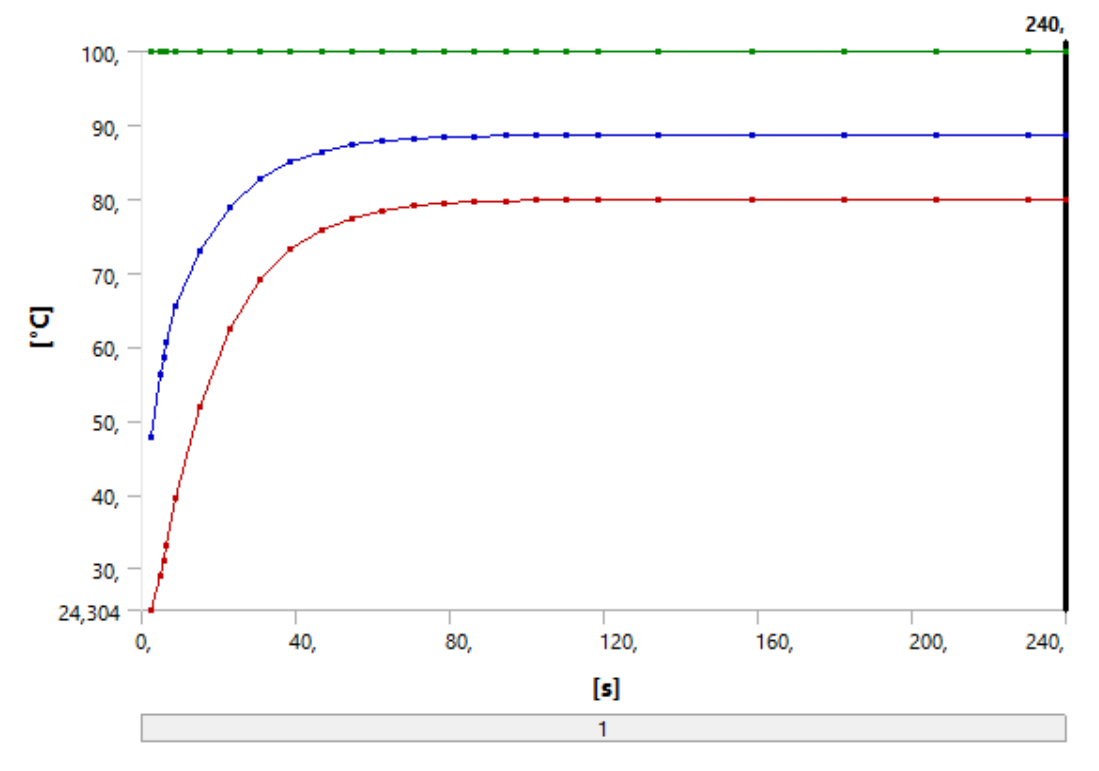

Wykres 8.5. Wykres temperatur na podstawie tabeli 8.6. Na wykresie kolor czerwony oznacza temperaturę minimalną, kolor zielony temperaturę maksymalną, a kolor niebieski temperaturę średnią.

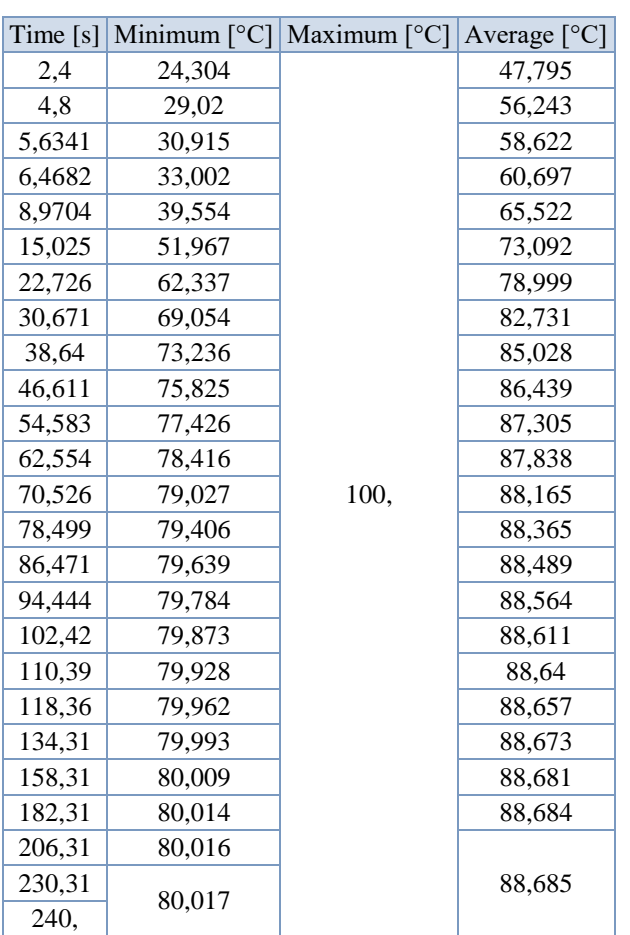

Tabela 8.6. Wyniki temperatur radiatora 2 aluminiowego z konwekcją 30  $\left[\frac{W}{m^2}\right]$  $\frac{W}{m^2 \cdot \text{°C}}$ . W pierwszym przypadku czas całej symulacji wyniósł 240 sekund. Na podstawie tego możemy zobaczyć, w jakim czasie następuje ustabilizowanie temperatury w radiatorze. Temperatura stabilizuje się w okolicach 230 sekundy na temperaturze 80,017℃.

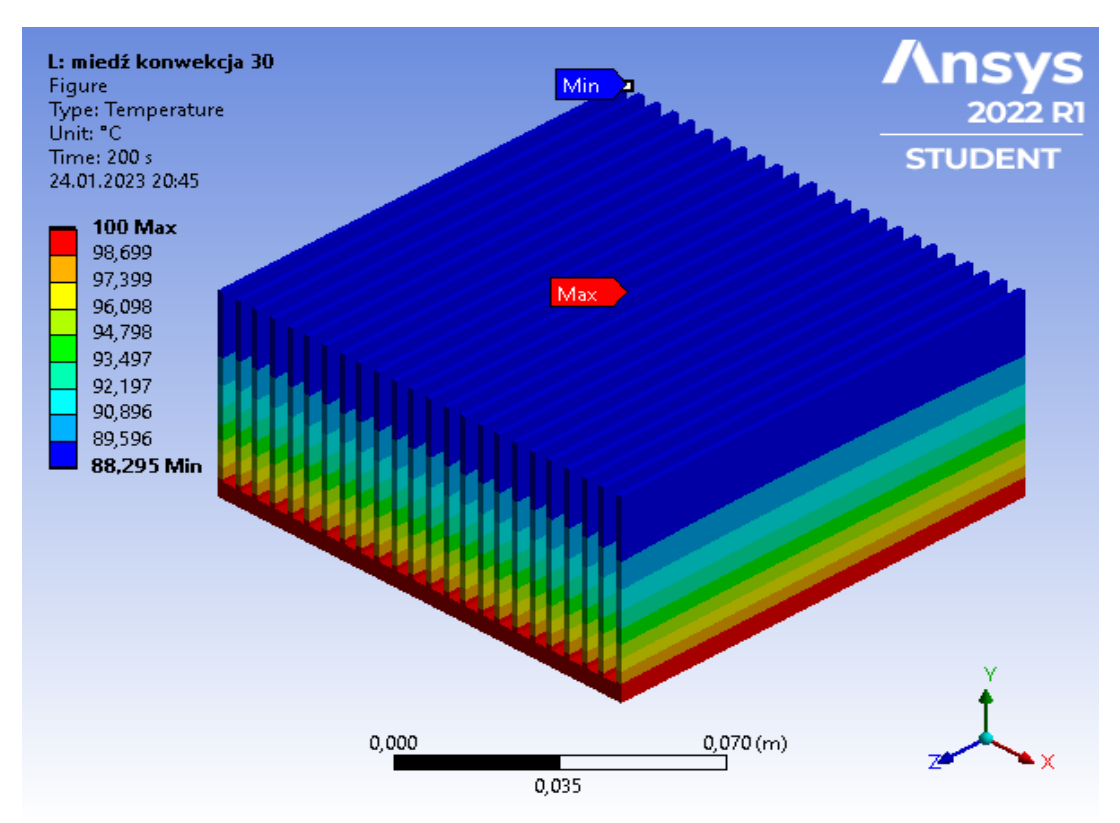

Radiator 2 miedziany z współczynnikiem konwekcyjnej wymiany ciepła wynoszącym 30  $\left[\frac{W}{m^2}\right]$  $\frac{W}{m^2 \cdot \text{°C}}$ .

Rysunek 8.6. Rozkład temperatur radiatora 2 miedzianego z współczynnikiem konwekcyjnej wymiany ciepła wynoszącym 30  $\left[\frac{W}{m^2}\right]$  $\frac{w}{\text{m}^2 \cdot \text{°c}}$ . Rozkład w chwili ustabilizowania temperatury.

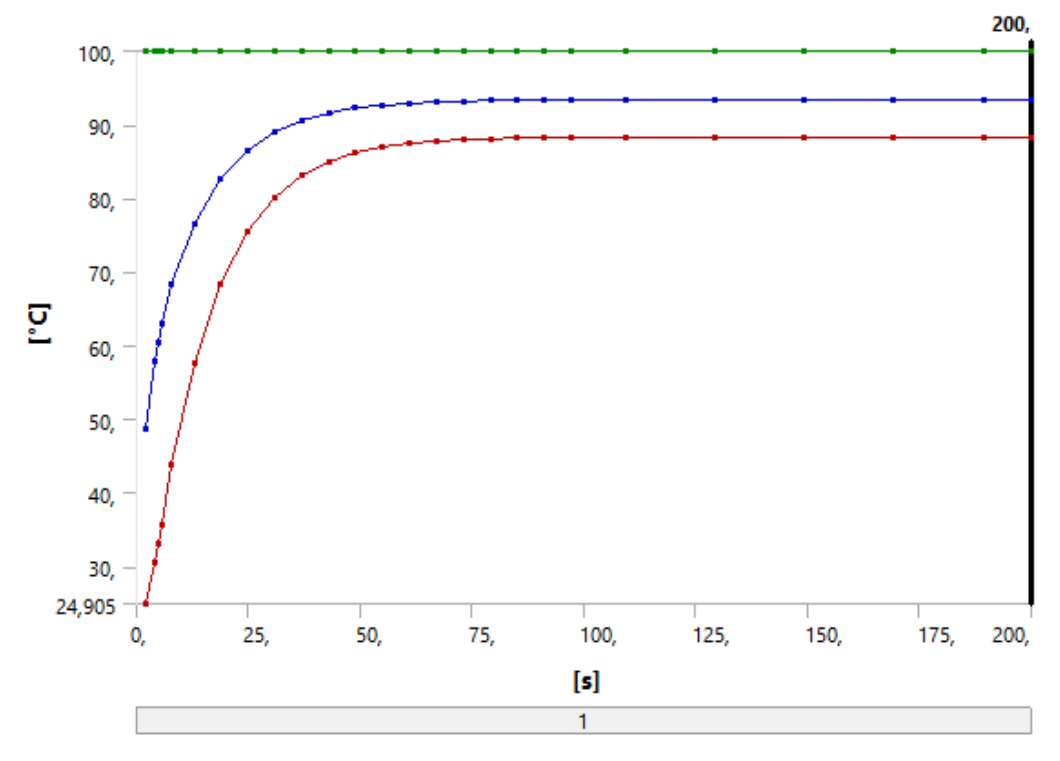

Wykres 8.6. Wykres temperatur na podstawie tabeli 8.7. Na wykresie kolor czerwony oznacza temperaturę minimalną, kolor zielony temperaturę maksymalną, a kolor niebieski temperaturę średnią.

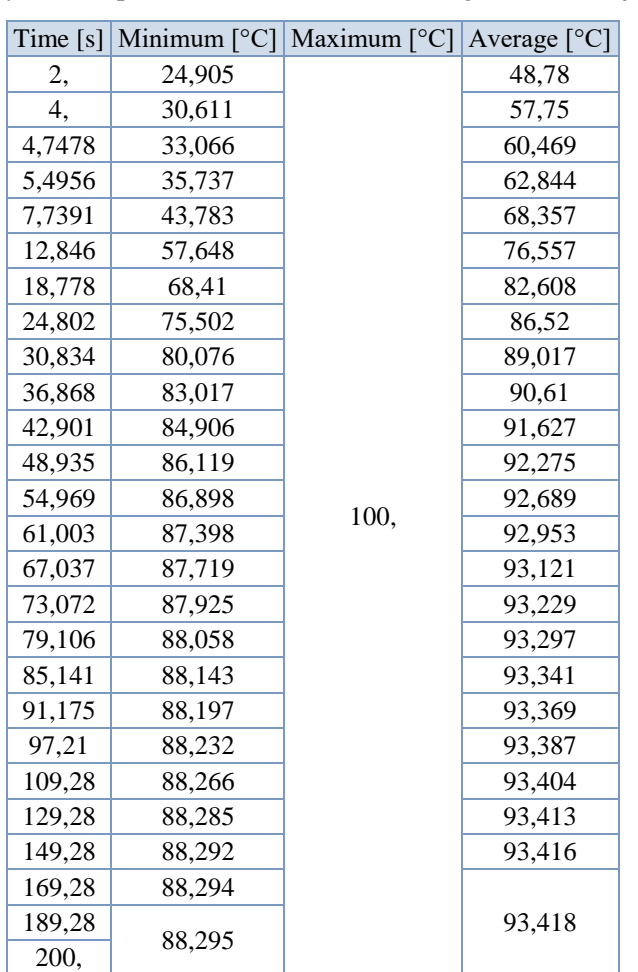

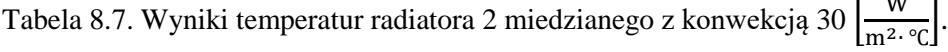

W

W drugim przypadku czas całej symulacji wyniósł 200 sekund, został on skrócony o 40 sekund względem pierwszego przypadku gdyż temperatura w radiatorze ustabilizowała się szybciej. Temperatura stabilizuje się w okolicach 189 sekundy na temperaturze 88,295℃.

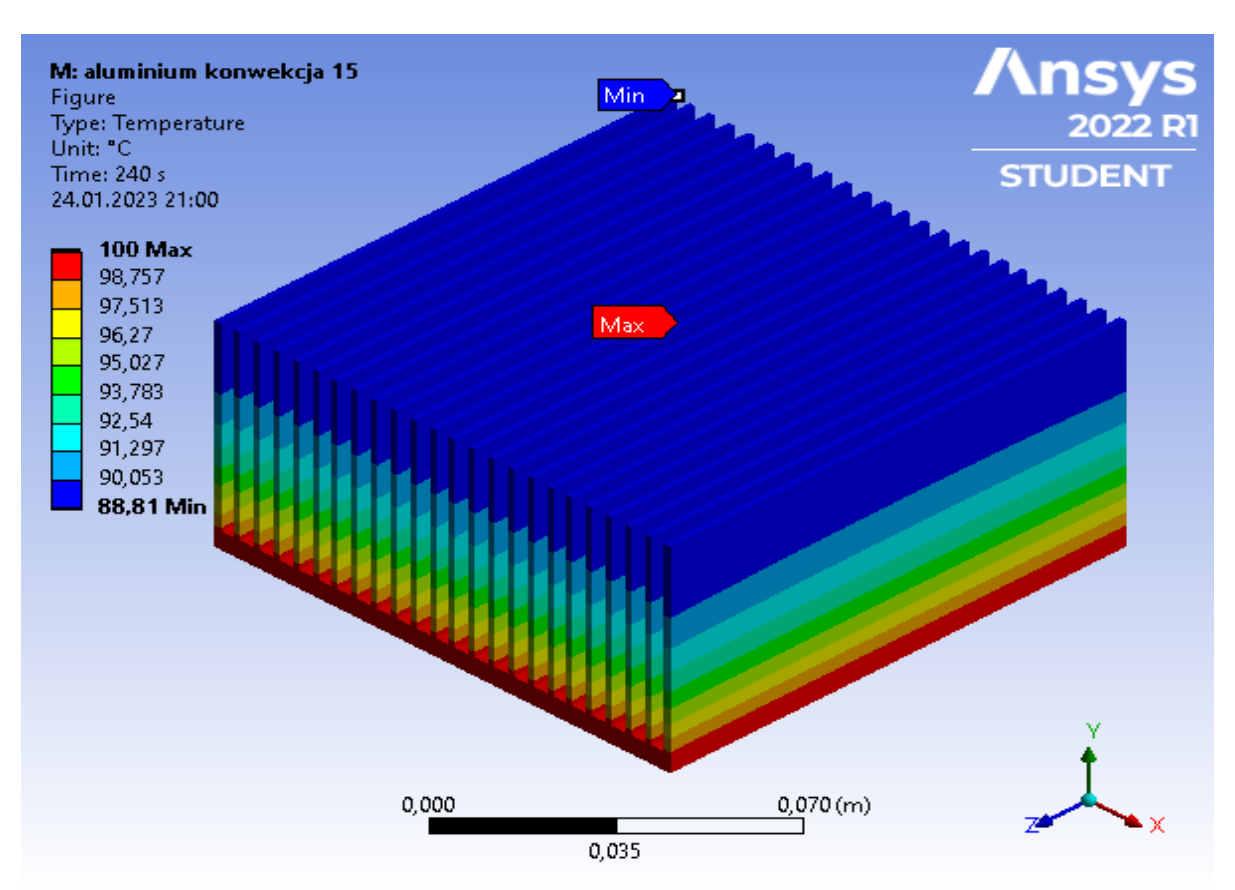

Radiator 2 aluminiowy z współczynnikiem konwekcyjnej wymiany ciepła wynoszącym 15  $\left[\frac{W}{m^2}\right]$  $\frac{W}{m^2 \cdot \text{°C}}$ .

Rysunek 8.7. Rozkład temperatur radiatora 2 aluminiowego z współczynnikiem konwekcyjnej wymiany ciepła wynoszącym 15  $\sqrt{\frac{W}{m^2}}$  $\frac{w}{\text{m}^2 \cdot \text{°c}}$ . Rozkład w chwili ustabilizowania temperatury.

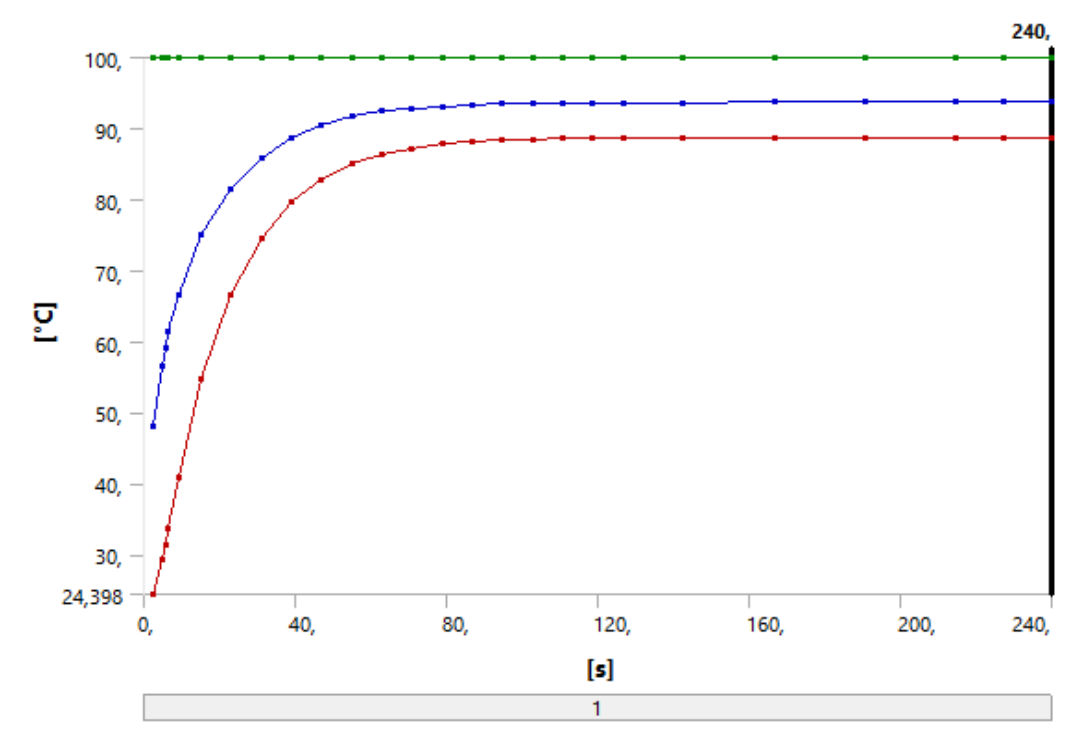

Wykres 8.7. Wykres temperatur na podstawie tabeli 8.8. Na wykresie kolor czerwony oznacza temperaturę minimalną, kolor zielony temperaturę maksymalną, a kolor niebieski temperaturę średnią.

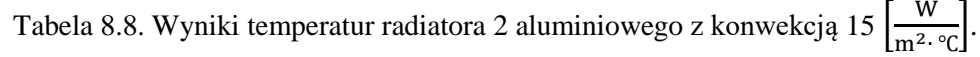

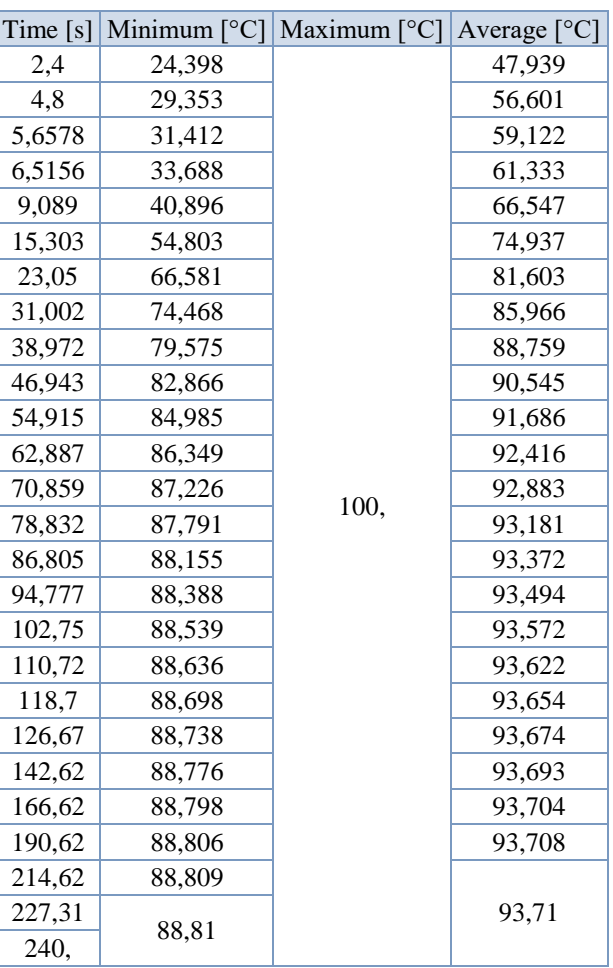

W trzecim przypadku czas całej symulacji wyniósł 240 sekund. Temperatura stabilizuje się w okolicach 227 sekundy na temperaturze 88,81℃.

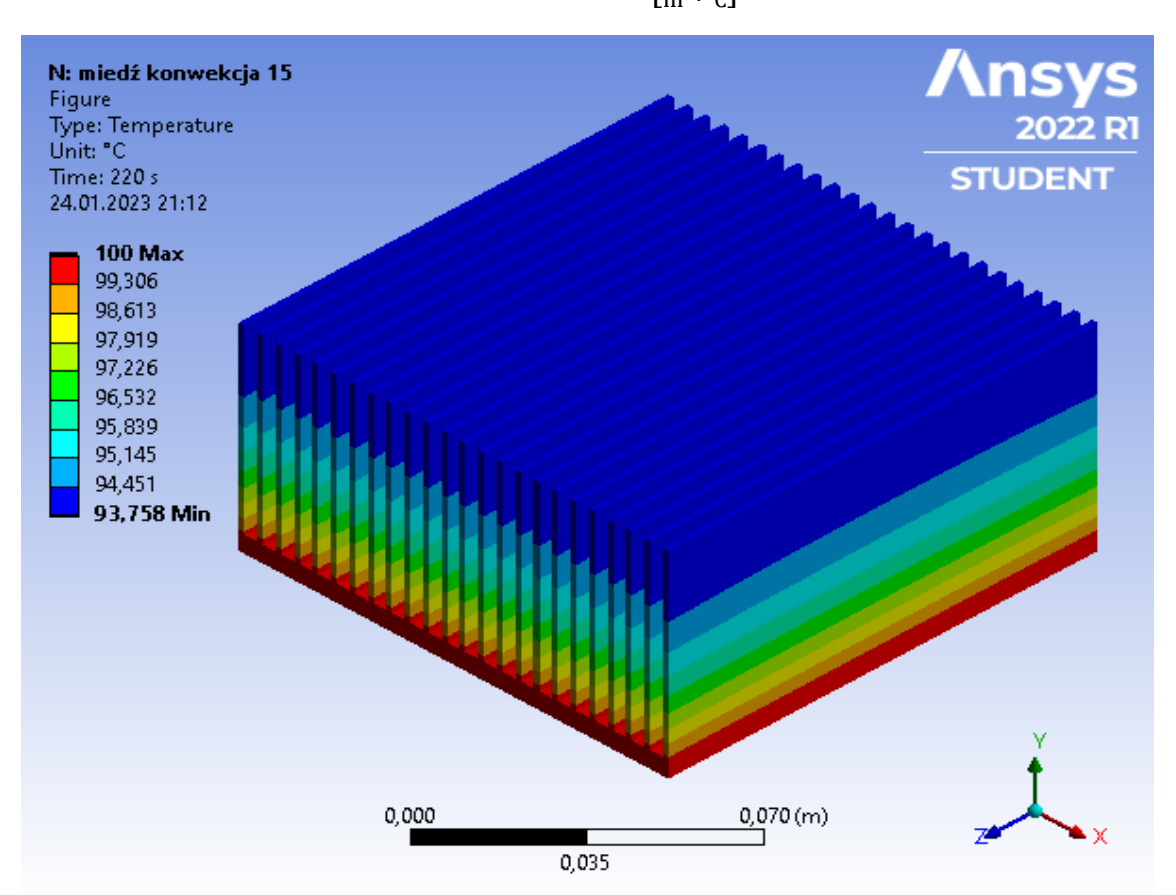

Radiator 2 miedziany z współczynnikiem konwekcyjnej wymiany ciepła wynoszącym 15  $\left[\frac{W}{m^2}\right]$  $\frac{W}{m^2 \cdot \text{°C}}$ .

Rysunek 8.8. Rozkład temperatur radiatora 2 miedzianego z współczynnikiem konwekcyjnej wymiany ciepła wynoszącym 15  $\left[\frac{W}{m^2}\right]$  $\frac{w}{\text{m}^2 \cdot \text{°c}}$ . Rozkład w chwili ustabilizowania temperatury.

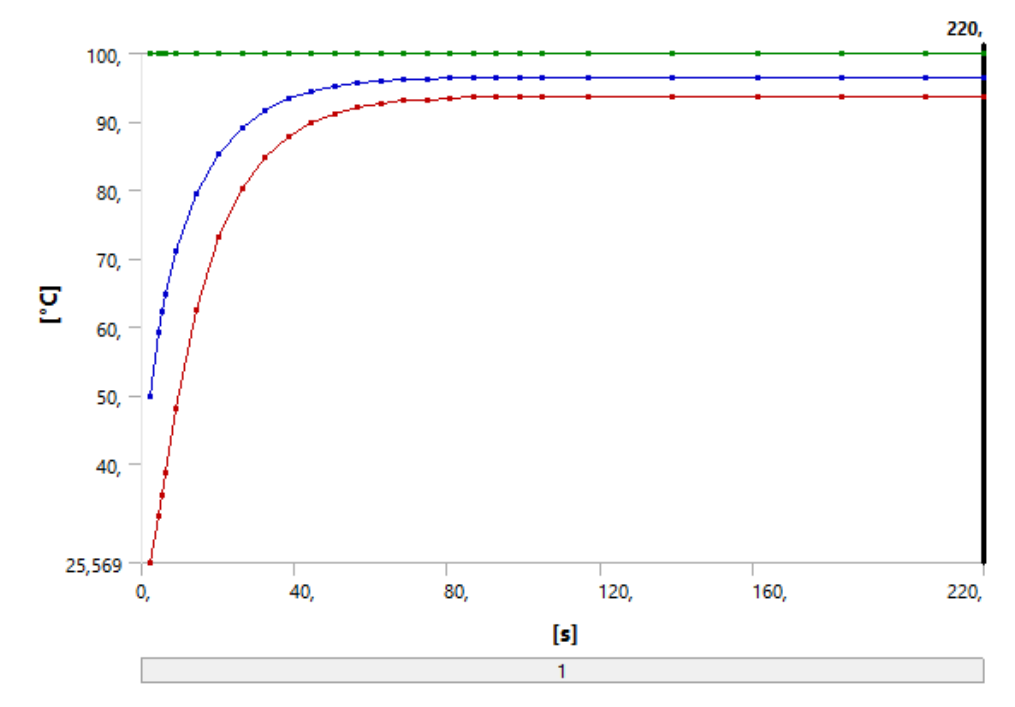

Wykres 8.8. Wykres temperatur na podstawie tabeli 8.9. Na wykresie kolor czerwony oznacza temperaturę minimalną, kolor zielony temperaturę maksymalną, a kolor niebieski temperaturę średnią.

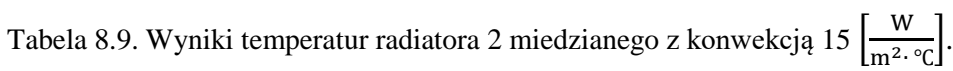

r.

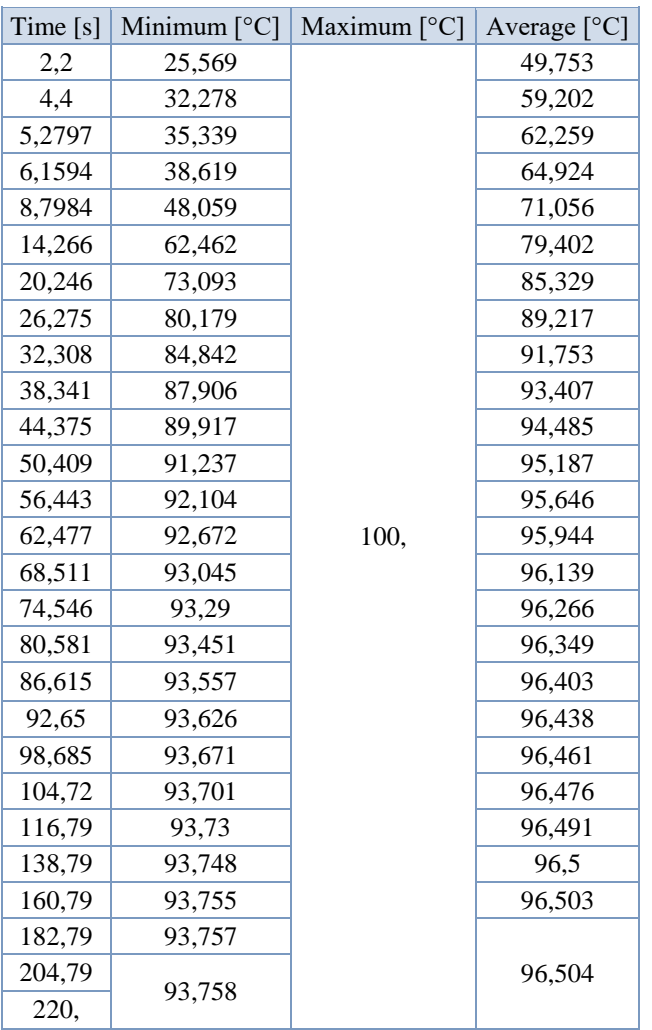

W czwartym przypadku czas symulacji wyniósł 220 sekund. W tym czasie radiator przyjmował temperatura do momentu ustabilizowania się na temperaturze 93,758℃, a nastąpiło to w okolicach 204 sekundy.

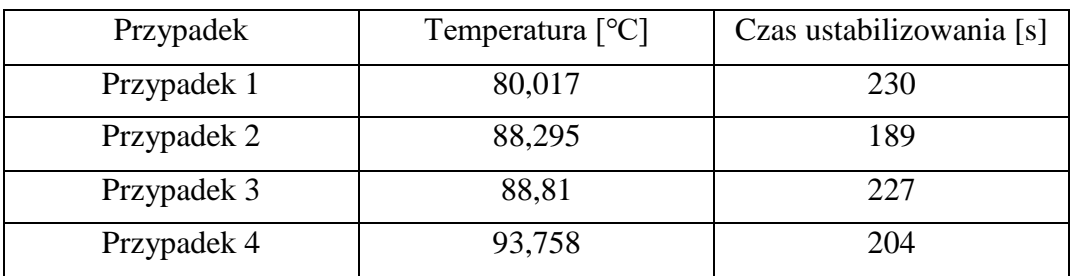

Tabela 8.10. Zestawienie wyników temperatur i czasu ustabilizowania radiatora 2.

Wyniki obliczeń dla modelu radiatora 3.

Radiator został poddany analizie transient thermal w czterech przypadkach. Każdy przypadek został rozwiązany i przedstawiony przy pomocy rysunku rozkładu temperatur, tabeli wartości temperatur w czasie oraz wykresu pokazującego zmianę wartości temperatury w czasie.

> Radiator 3 aluminiowy z współczynnikiem konwekcyjnej wymiany ciepła wynoszącym 30  $\frac{W}{m^2}$  $\frac{w}{m^2}$ . ∘°C.

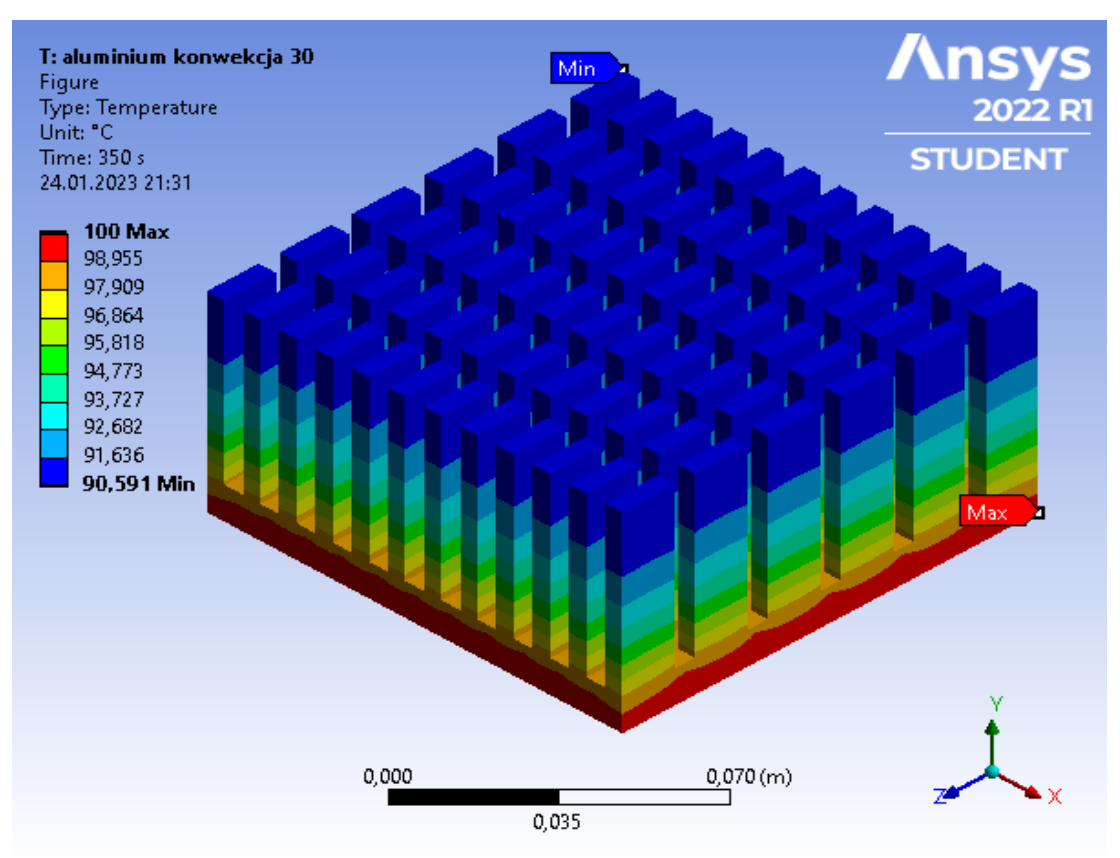

Rysunek 8.9. Rozkład temperatur radiatora 3 aluminiowego z współczynnikiem konwekcyjnej wymiany ciepła wynoszącym 30  $\frac{W}{m^2}$  $\frac{w}{m^2 \cdot \text{°c}}$ . Rozkład w chwili ustabilizowania temperatury.

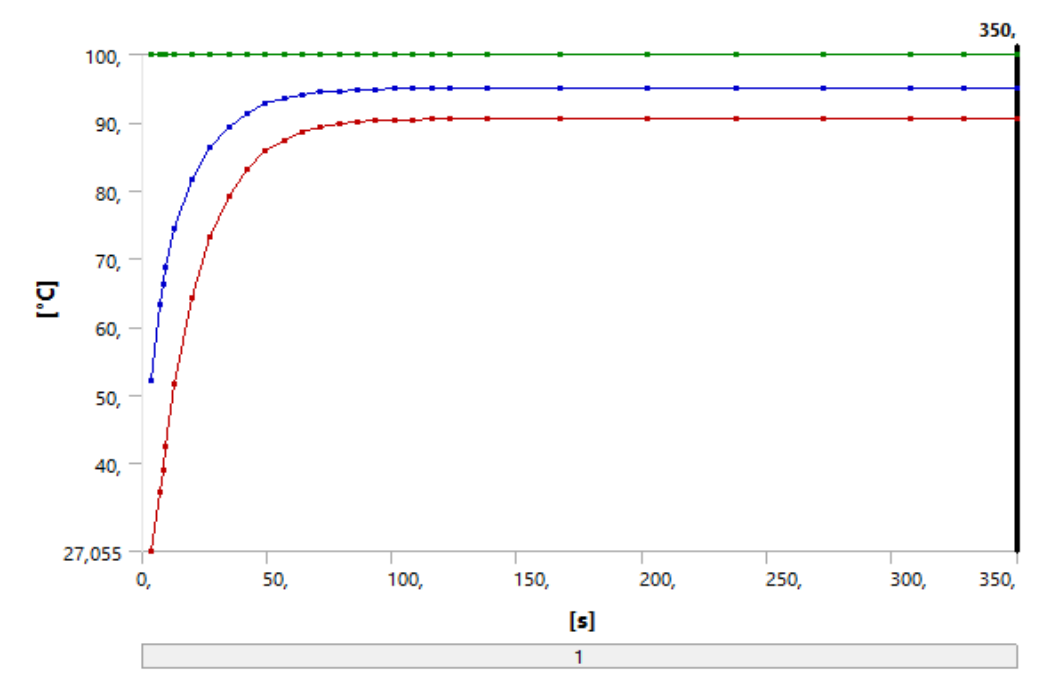

Wykres 8.9. Wykres temperatur na podstawie tabeli 8.11. Na wykresie kolor czerwony oznacza temperaturę minimalną, kolor zielony temperaturę maksymalną, a kolor niebieski temperaturę średnią.

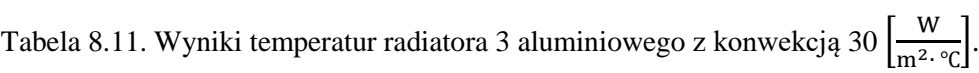

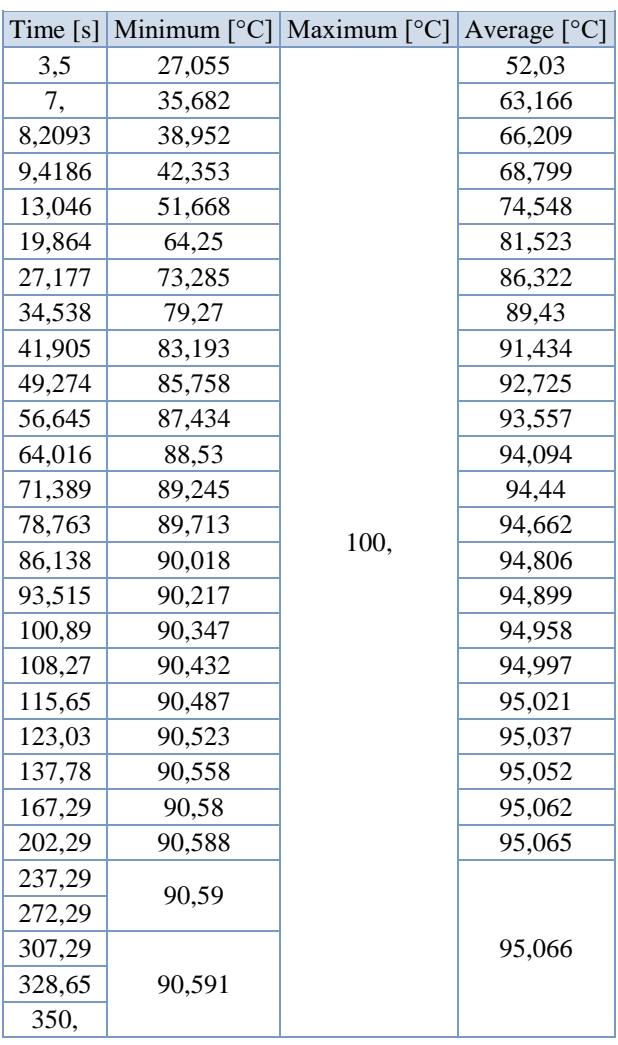

W pierwszym przypadku czas symulacji wyniósł 350 sekund. Na podstawie tabeli widzimy że przez długi czas temperatura radiatora była stabilna w okolicach 237-272 sekund, natomiast symulacja została wydłużona do 350 by sprawdzić czy radiator faktycznie się ustabilizował. Ostatecznie radiator stabilizuje się w okolicach 307 sekundy na temperaturze 90,591℃.

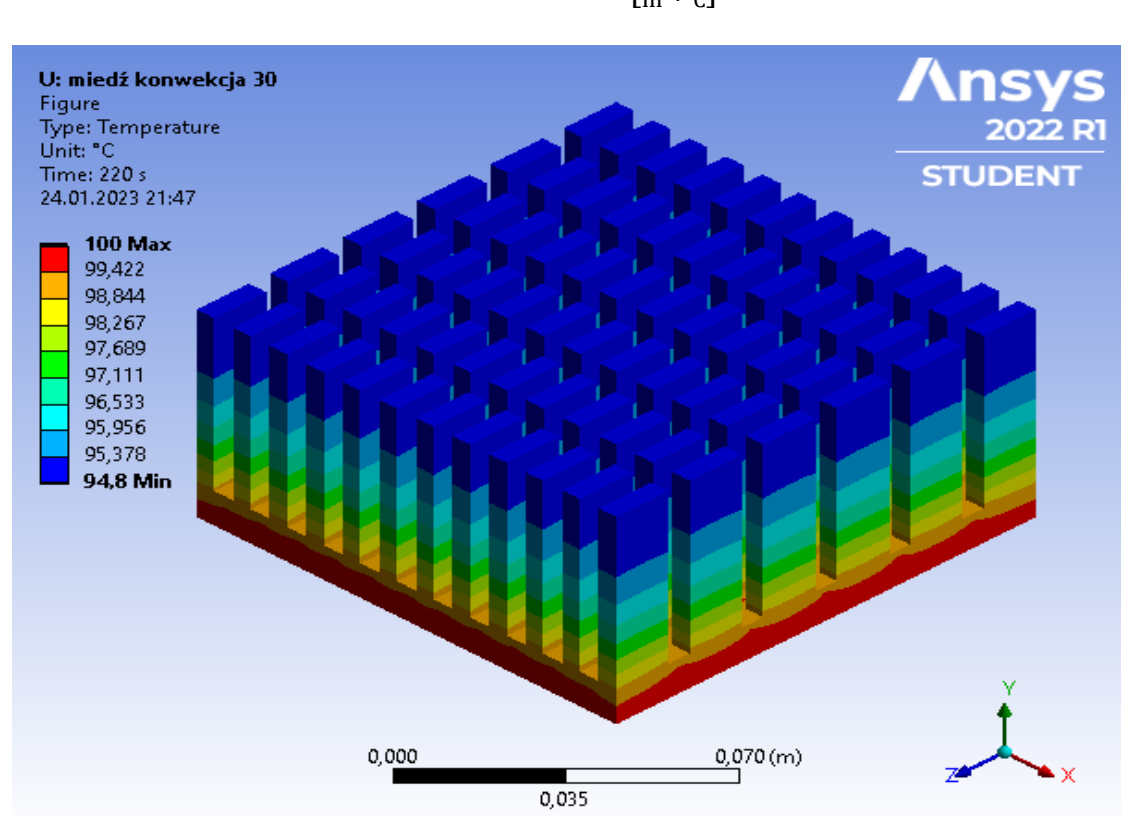

Radiator 3 miedziany z współczynnikiem konwekcyjnej wymiany ciepła wynoszącym 30  $\sqrt{\frac{W}{m^2}}$  $\frac{W}{m^2 \cdot \text{°C}}$ .

Rysunek 8.10. Rozkład temperatur radiatora 3 miedzianego z współczynnikiem konwekcyjnej wymiany ciepła wynoszącym 30  $\sqrt{\frac{W}{m^2}}$  $\frac{w}{\text{m}^2 \cdot \text{°C}}$ . Rozkład w chwili ustabilizowania temperatury.

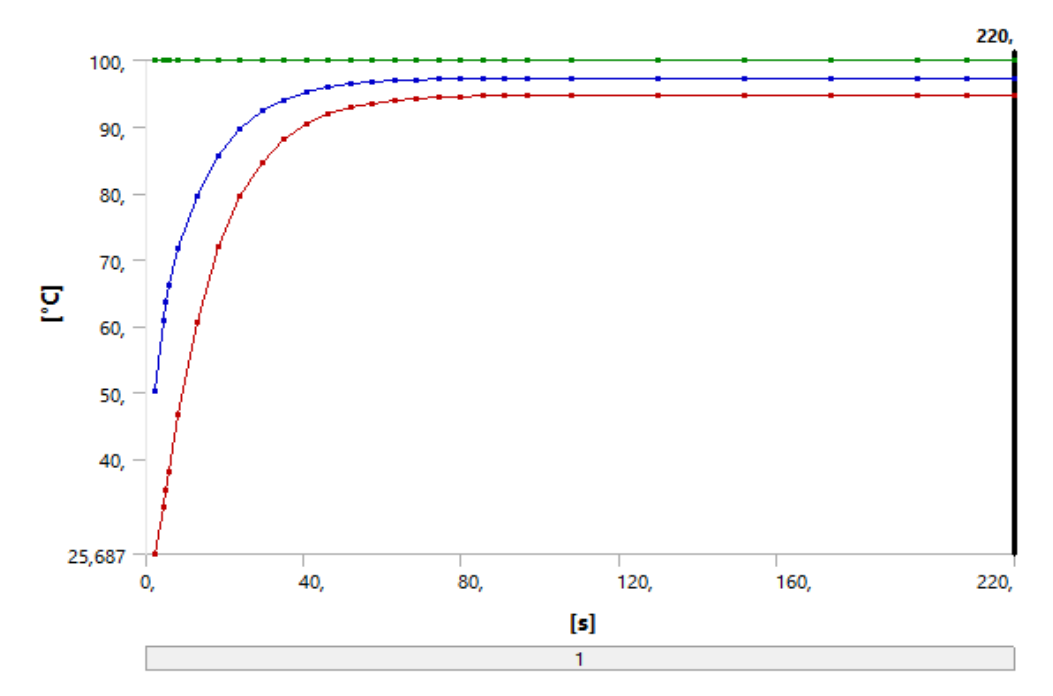

Wykres 8.10. Wykres temperatur na podstawie tabeli 8.12. Na wykresie kolor czerwony oznacza temperaturę minimalną, kolor zielony temperaturę maksymalną, a kolor niebieski temperaturę średnią.

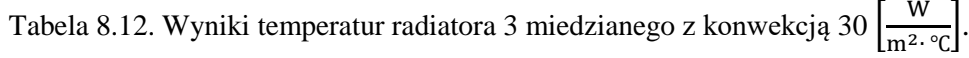

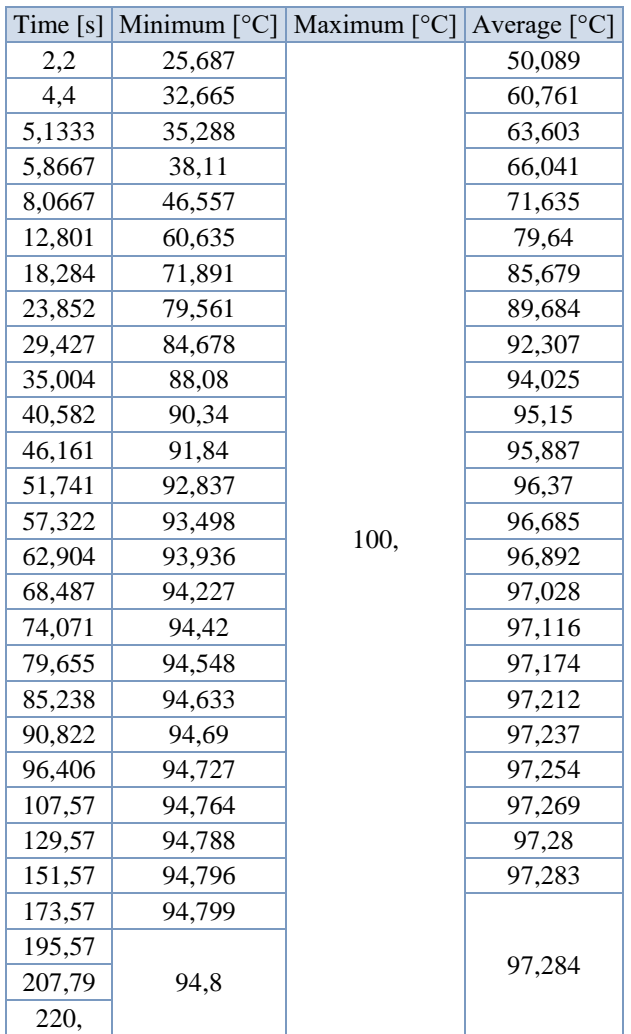

W drugim przypadku czas symulacji wyniósł 220 sekund. Na podstawie wykresu 3.2 i tabeli 4.2 możemy zaobserwować, że radiator stabilizuje się w okolicach 195 sekundy na temperaturze 94,8℃.

Radiator 3 aluminiowy z współczynnikiem konwekcyjnej wymiany ciepła

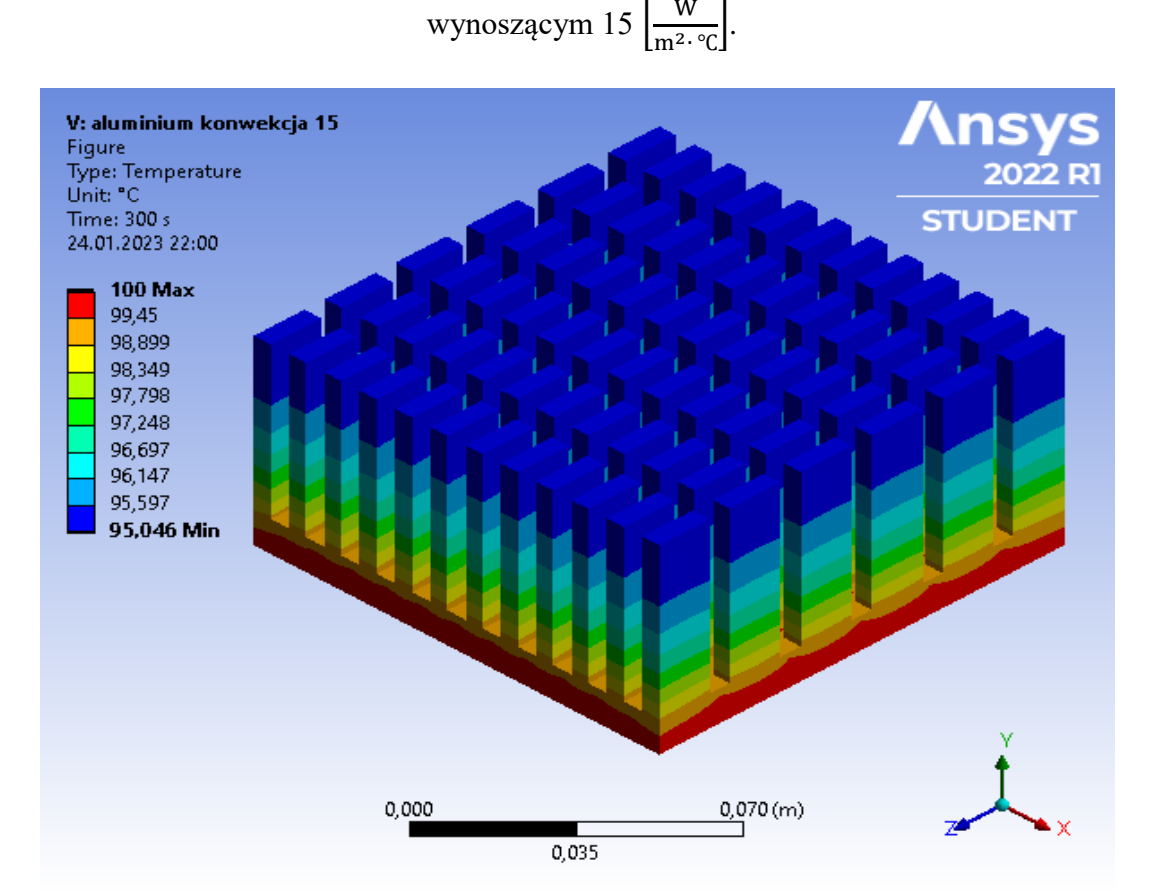

Rysunek 8.11. Rozkład temperatur radiatora 3 aluminiowego z współczynnikiem konwekcyjnej wymiany ciepła wynoszącym 15  $\sqrt{\frac{W}{m^2}}$  $\frac{w}{m^2 \cdot \text{°c}}$ . Rozkład w chwili ustabilizowania temperatury.

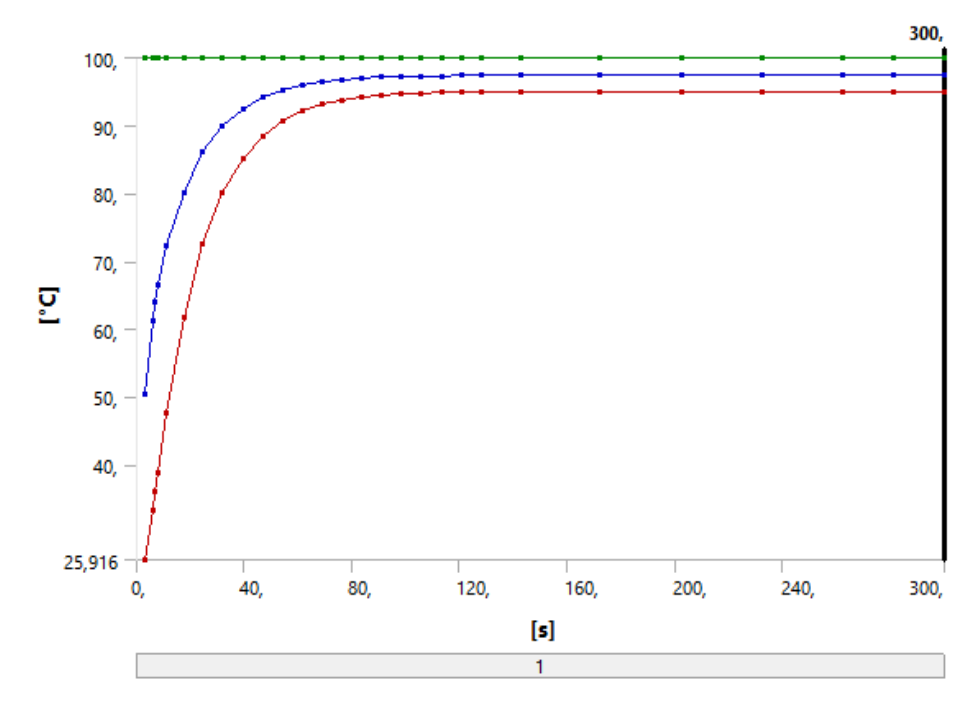

Wykres 8.11. Wykres temperatur na podstawie tabeli 8.13. Na wykresie kolor czerwony oznacza temperaturę minimalną, kolor zielony temperaturę maksymalną, a kolor niebieski temperaturę średnią.

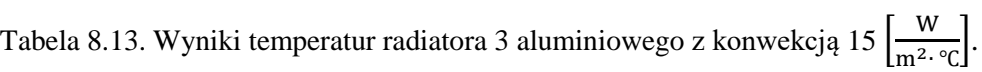

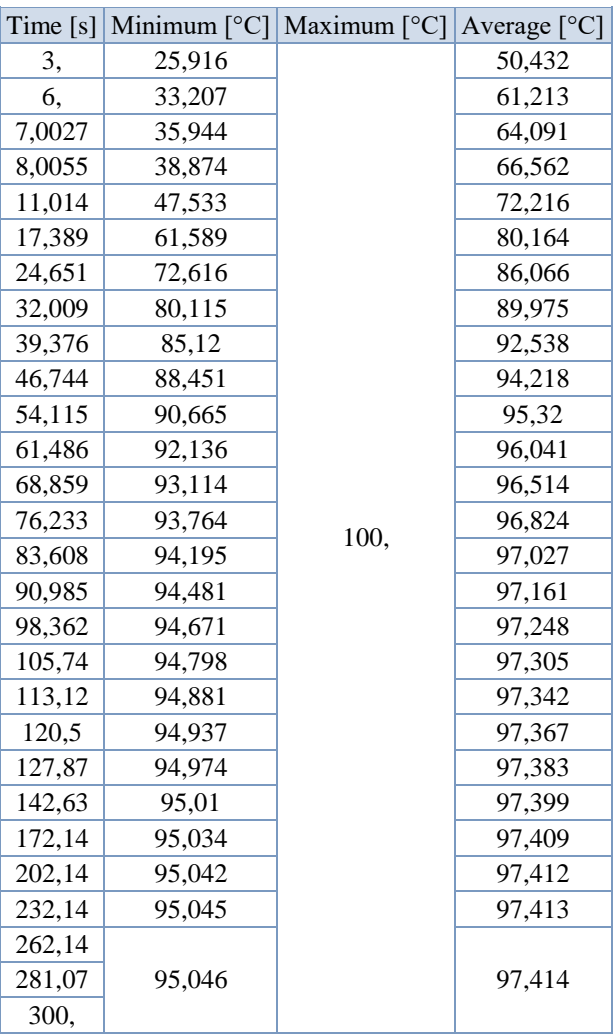

W trzecim przypadku czas symulacji wyniósł 300 sekund. Czas radiatora został wydłużony względem przypadku drugiego. Radiator stabilizuje się w okolicach 262 sekundy na temperaturze 95,046℃.

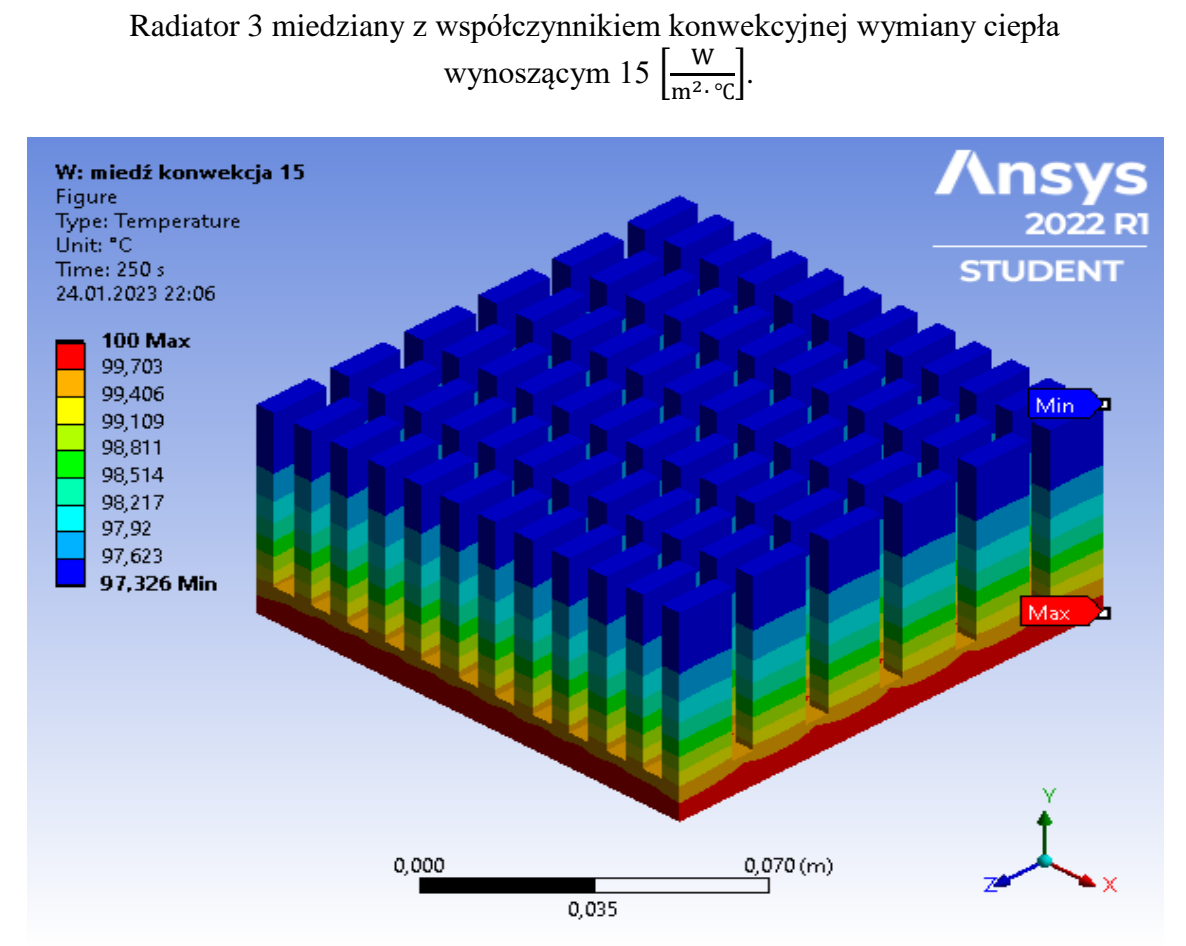

Rysunek 8.12. Rozkład temperatur radiatora 3 miedzianego z współczynnikiem konwekcyjnej wymiany ciepła wynoszącym 15  $\sqrt{\frac{W}{m^2}}$  $\frac{w}{m^2 \cdot \text{°C}}$ . Rozkład w chwili ustabilizowania temperatury.

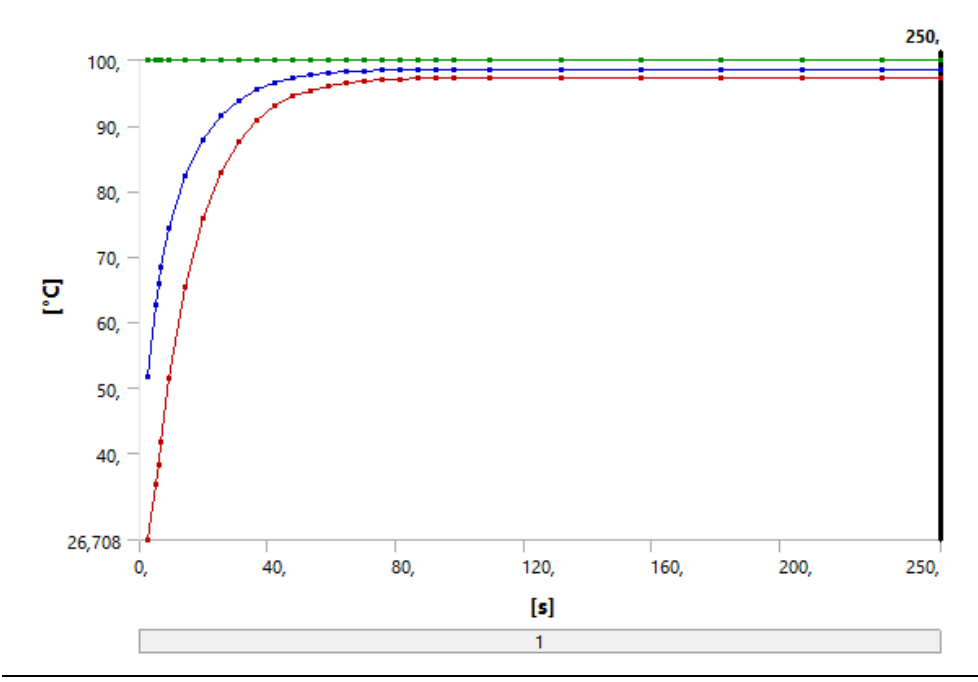

Wykres 8.12. Wykres temperatur na podstawie tabeli 8.14. Na wykresie kolor czerwony oznacza temperaturę minimalną, kolor zielony temperaturę maksymalną, a kolor niebieski temperaturę średnią.

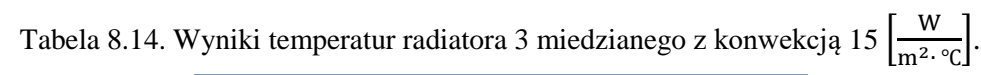

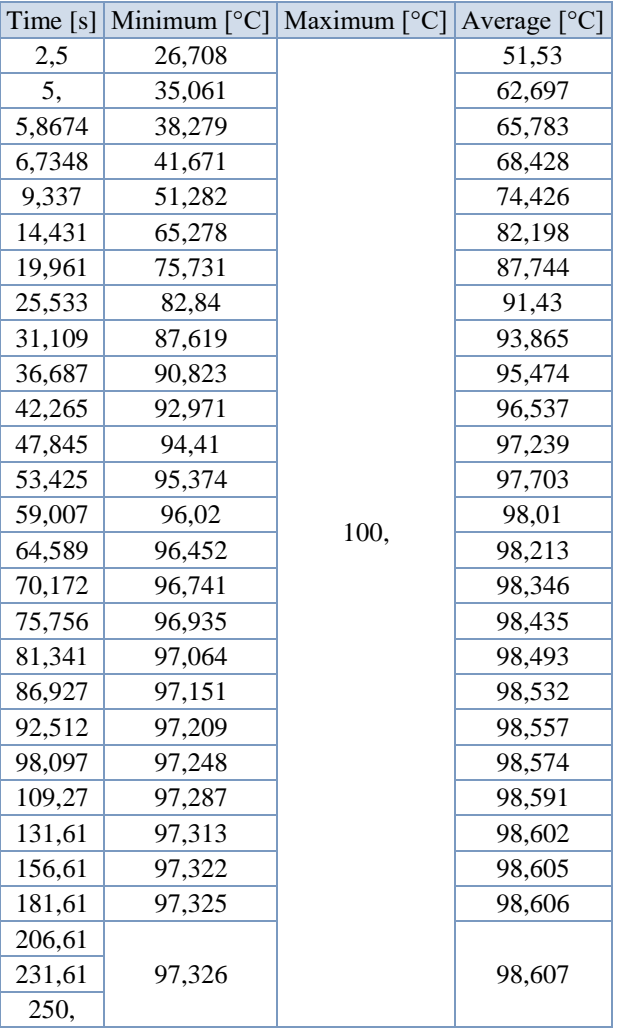

W czwartym przypadku czas symulacji ustawiony został na 250 sekund. W tym czasie radiator się ustabilizował na temperaturze 97,326℃ w okolicach 206 sekundy.

| Przypadek   | Temperatura $[°C]$ | Przybliżony czas    |
|-------------|--------------------|---------------------|
|             |                    | ustabilizowania [s] |
| Przypadek 1 | 90,591             | 307                 |
| Przypadek 2 | 94,8               | 195                 |
| Przypadek 3 | 95,046             | 262                 |
| Przypadek 4 | 97,326             | 206                 |

Tabela 8.15. Zestawienie wyników temperatur i czasu ustabilizowania radiatora 3.

Tak jak na początku zostało założone czas ustabilizowania się temperatury jest zmienny w zależności od rozpatrywanego przypadku, który analizujemy. Czas symulacji jest zmieniany w zależności od czasu ustabilizowania, a jest to związane z szybkością nagrzewania wymiennika w zależności od zastosowanego materiału lub chłodzenia w postaci konwekcji.

Kolejnym zagadnieniem rozwiązywanym przy pomocy programu ANSYS był moduł steady-state thermal. Analiza ta polega na zbadaniu rozkładu temperatury w stanie równowagi. Rozwiązanie tego zagadnienia pozwoli nam porównać wiarygodność wyników uzyskanych przy pomocy modułu transient thermal.

| Radiator   | Przypadek   | Temperatura w analizie   | Temperatura w analizie                |  |
|------------|-------------|--------------------------|---------------------------------------|--|
|            |             | transient thermal $[°C]$ | steady-state thermal <sup>[o</sup> C] |  |
|            | Przypadek 1 | 94,236                   | 94,236                                |  |
| Radiator 1 | Przypadek 2 | 96,877                   | 96,877                                |  |
|            | Przypadek 3 | 97,028                   | 97,028                                |  |
|            | Przypadek 4 | 98,412                   | 98,412                                |  |
|            | Przypadek 1 | 80,017                   | 80,017                                |  |
| Radiator 2 | Przypadek 2 | 88,295                   | 88,295                                |  |
|            | Przypadek 3 | 88,81                    | 88,81                                 |  |
|            | Przypadek 4 | 93,758                   | 93,758                                |  |
|            | Przypadek 1 | 90,591                   | 90,591                                |  |
| Radiator 3 | Przypadek 2 | 94,8                     | 94,8                                  |  |
|            | Przypadek 3 | 95,046                   | 95,046                                |  |
|            | Przypadek 4 | 97,326                   | 97,326                                |  |

Tabela 8.16. Porównanie wyników otrzymanych w analizie steady state thermal i transient thermal.

Wyniki uzyskane w analizie "steady-state thermal" są jednakowe jak wyniki uzyskane w analizie "transient thermal" po ustaleniu się rozkładu temperatury. Zestawiając ze sobą dwie analizy możemy stwierdzić, że uzyskane w badaniu wyniki są wiarygodne. Analiza "steadystate thermal" jest zagadnieniem stacjonarnym pozwalającym określić wartość temperatury radiatora po ustabilizowaniu procesu wymiany ciepła. W przypadku analizy "transient thermal" również uzyskujemy takowe wyniki lecz analiza jest zależna od czasu i trzeba ten czas symulacji odpowiednio wydłużyć aby uzyskać stan stacjonarny / ustabilizowany.

Radiatory możemy poddać porównaniu pod względem ich objętości, masy oraz pola powierzchni na której odbywa się wymiana ciepła radiatora z otoczeniem. Na podstawie tych wartości możliwe będzie wysunięcie pewnych wniosków dotyczących możliwości przejmowania ciepła przez radiator. W tabeli 8.17. zostały przedstawione wartości wyżej wymienionych charakterystyk.

| Przykład   | Objętość                          | Masa $[g]$ |         | Pole powierzchni $\lceil$ mm <sup>2</sup> $\rceil$ |             |           |
|------------|-----------------------------------|------------|---------|----------------------------------------------------|-------------|-----------|
| radiatora  | $\lceil$ mm <sup>3</sup> $\rceil$ | aluminium  | miedź   | modelu                                             | w.          | W.        |
|            |                                   |            |         |                                                    | temperatury | konwekcji |
| Radiator 1 | 187200                            | 505,44     | 1677,31 | 177120                                             | 14400       | 162720    |
| Radiator 2 | 325440                            | 878,69     | 2915,94 | 352224                                             | 14400       | 337824    |
| Radiator 3 | 414000                            | 1117.9     | 3709,44 | 177600                                             | 14400       | 163200    |

Tabela 8.17. Porównanie radiatorów pod względem objętości, masy oraz pola powierzchni.

Istnieje kilka wielkości pozwalających opisać charakterystykę i skuteczność wymiennika ciepła. Do takich wielkości możemy zaliczyć całkowity współczynnik konwekcyjnej wymiany ciepła określony wzorem (8.1):

$$
h_{eq} = \frac{P}{A(\mathbf{T}_{\text{hot}} - T_{cold})}
$$
\n(8.1)

gdzie: – to całkowita moc wymiennika, *A* – pole powierzchni, na której zachodzi powierzchniowa wymiana ciepła między radiatorem a otoczeniem.

Kolejne wielkości pozwalające opisać charakterystykę i skuteczność wymiennika ciepła to parametry pozwalające określające spadek temperatury w wymienniku ciepła. Wyróżniamy dwa parametry gdzie pierwszy dotyczy spadku temperatury na jednostkę powierzchni (8.2) oraz drugi opisujący spadek temperatury na jednostkę objętości (8.3):

$$
\Delta T_A = \frac{(T_{MAX} - T_{MIN})}{A} \tag{8.2}
$$

$$
\Delta T_V = \frac{(T_{MAX} - T_{MIN})}{V} \tag{8.3}
$$

gdzie:  $T_{MAX}$  – temperatura maksymalna,  $T_{MIN}$  – temperatura minimalna,  $A$  – pole powierzchni, na której zachodzi powierzchniowa wymiana ciepła między radiatorem a otoczeniem, *V* – objętość radiatora.

W pracy zostały wyznaczone wartości parametrów określających spadek temperatury dla analizowanych modeli wymienników, a wyniki przedstawiono w tabeli 8.18.

| Radiator   | Przypadek   | $T_{MAX}$ | $T_{\rm MIN}$ | $\Delta T_A$ | $\Delta T_V$ |
|------------|-------------|-----------|---------------|--------------|--------------|
|            | Przypadek 1 | 100       | 94,236        | 0,00040      | 0,000031     |
| Radiator 1 | Przypadek 2 | 100       | 96,877        | 0,00022      | 0,000017     |
|            | Przypadek 3 | 100       | 97,028        | 0,00021      | 0,000016     |
|            | Przypadek 4 | 100       | 98,412        | 0,00011      | 0,000008     |
|            | Przypadek 1 | 100       | 80,017        | 0,00139      | 0,000061     |
| Radiator 2 | Przypadek 2 | 100       | 88,295        | 0,00081      | 0,000036     |
|            | Przypadek 3 | 100       | 88,81         | 0,00078      | 0,000034     |
|            | Przypadek 4 | 100       | 93,758        | 0,00043      | 0,000019     |
| Radiator 3 | Przypadek 1 | 100       | 90,591        | 0,00065      | 0,000023     |
|            | Przypadek 2 | 100       | 94,8          | 0,00036      | 0,000013     |
|            | Przypadek 3 | 100       | 95,046        | 0,00034      | 0,000012     |
|            | Przypadek 4 | 100       | 97,326        | 0,00019      | 0,000006     |

Tabela 8.18. Wyniki parametrów określających spadek temperatury w wymiennikach.

Parametry określające spadek temperatury w wymiennikach zostały policzone dla wszystkich przypadków poddanych analizie. Na podstawie uzyskanych wyników widzimy, że największą efektywność spadku temperatury mamy w przypadku radiatora aluminiowego z konwekcją  $30\left[\frac{W}{m^2}\right]$  $\frac{w}{\text{m}^2 \cdot \text{°c}}$ . Porównując ze sobą przypadki 1 i 3 oraz 2 i 4, w których był użyty ten sam materiał, a zmieniała się wartość współczynnika konwekcyjnej wymiany ciepła możemy zaobserwować, że wartość parametrów spadku temperatury były około dwa razy większe w przypadkach z większym współczynnikiem konwekcyjnej wymiany ciepła. Dzięki temu możemy zaobserwować duży wpływ tego warunku na spadki temperatury w wymiennikach ciepła.

#### <span id="page-51-0"></span>**9. Podsumowanie i wnioski**

Praca polegała na wykonaniu modeli wymienników ciepła oraz dokonaniu analizy ich rozkładu temperatur. Za modele wymienników ciepła posłużyły trzy radiatory wykonane przy pomocy oprogramowania Solidworks. Modele różniły się od siebie swoimi wymiarami i zostały wykonane tak aby pokazać wpływ geometrii na otrzymywane wyniki. Do analizy rozkładu temperatur w radiatorach wykorzystane zostało oprogramowanie Ansys. Przeprowadzone zostały dwa rodzaje analiz, stacjonarna w postaci steady-state thermal oraz niestacjonarna w postaci transient thermal. Wyniki zostały uzależnione od możliwości programów oraz mocy obliczeniowej komputera. Wszystkie cele założone w pracy zostały zrealizowane i wykonane w sposób prawidłowy. Na podstawie wykonanych analiz możemy zaobserwować wpływ geometrii, zastosowanego materiału radiatora oraz warunku takiego jak konwekcyjne chłodzenie.

Geometria ma znaczący wpływ na otrzymane wyniki, porównując wszystkie trzy przykłady radiatorów użytych w analizie możemy zaobserwować, że najlepsze rezultaty otrzymane były w momencie gdy pole powierzchni kontaktu z warunkiem konwekcji były większe. Potwierdzają to parametry określające spadek temperatury w wymienniku, gdzie najwyższe wartości otrzymaliśmy w przypadkach gdzie radiator miał największe pole powierzchni kontaktu z konwekcją.

Konwekcyjne chłodzenie radiatora powoduje zredukowanie temperatury radiatora. Zestawiając ze sobą przypadki gdzie był użyty ten sam materiał, a zmieniała się wartość konwekcji otrzymywaliśmy zamierzone efekty. W wyniku jego działania uzyskiwaliśmy niższe temperatury radiatora, oraz dodatkowo wydłużał się czas nagrzewania urządzenia.

Odnosząc się bezpośrednio do materiału radiatora lepsze rezultaty osiągamy gdy wymiennik ciepła jest wykonany z aluminium. Ze względu na swoje właściwości aluminium pozwala na uzyskanie większego zredukowania temperatury niż w przypadku miedzi.

Czas stabilizacji radiatora pokazuje nam że im większa objętość radiatora tym dłużej temperatura się stabilizuje. Samo wydłużenie czasu nie jest aspektem, na którym powinno nam zależeć. Wydłużenie czasu powoduje wolniejsze nagrzewanie lecz nie redukuje w ten sposób temperatury. Urządzenie może się wolniej nagrzewać ale osiągać wysokie temperatury. Lepszym rozwiązaniem jest stworzenie wymiennika pozwalającego zredukować w znaczący sposób temperaturę urządzenia niż skupiać się na wydłużeniu czasu jego nagrzewania.

Podsumowując najlepsze rezultaty otrzymaliśmy dla radiatora 2 aluminiowego z konwekcją wynoszącą 30  $\left[\frac{W}{m_{\phi}^2}\right]$ m2∙ ℃ ]. Temperatura w tym radiatorze wyniosła 80,017℃, przykład ten pokazuje, że przy odpowiednim doborze radiatora jesteśmy w stanie zredukować temperaturę o blisko 20℃.

#### <span id="page-52-0"></span>**10. Bibliografia**

- [1] KMIEĆ, Andrzej. *Procesy cieplne i aparaty*. Oficyna Wydawnicza Politechniki Wrocławskiej, 2005.
- [2] PUDLIK, Wiesław. *Wymiana i wymienniki ciepła*. Wydawnictwo Politechniki Gdańskiej, 1988.
- [3] WIŚNIEWSKI, Stefan; WIŚNIEWSKI, Tomasz Stefan. *Wymiana ciepła*. Wydawnictwa Naukowo-Techniczne, 2010.
- [4] STOLARSKI, Tadeusz; YUJI, Nakasone; YOSHIMOTO, Shigeka. Engineering Analysis with ANSYS Software Second Edition, 2018.
- [5] MADENCI, Erdogan; GUVEN, Ibrahim. *The finite element method and applications in engineering using ANSYS®*, Springer, 2015.
- [6] BARAN, Krzysztof .*Temperatura panelu oświetleniowego ze źródłami led i jej wpływ na wybrane parametry świetlne,* Rozprawa Doktorska, Politechnika Rzeszowska, 2019.
- [7] XIONG, Wei. *Applications of COMSOL multiphysics software to heat transfer processes*, Arcada University of Applied Sciences, Department of Industrial Management, Helsinki, 2010.
- [8] https://www.ansys.com (stan na dzień 26.01.2023)
- [9] https://www.comsol.com/multiphysics/finite-element-method (stan na dzień 26.01.2023).

#### <span id="page-53-0"></span>**Streszczenie**

Tematem pracy jest modelowanie i analiza rozkładu temperatury w wymienniku ciepła. W pierwszej części pracy zostały poruszone aspekty związane z tematyką wymiany ciepła. Po wprowadzeniu do zagadnień związanych z ciepłem oraz jego transportem, wyjaśnione zostało pojęcie wymiennika ciepła oraz przedstawiono jego zasadę działania wraz z przykładami. W dalszej części opisano programy oraz narzędzia wykorzystane do zrealizowania celu. Celem niniejszej pracy było wykonanie analizy zmian rozkładu temperatury w wybranych modelach wymienników ciepła. Za model do analizy posłużyły radiatory, które zostały wykonane przy pomocy programu Solidworks przeznaczonego do tworzenia modeli 3D. Model matematyczny, analizy oraz wyniki procesów rozkładu temperatury zostały przeprowadzone przy użyciu programu Ansys. Wykonana praca pozwala lepiej zrozumieć jak wpływ geometrii oraz budowy wymiennika ciepła wpływa na jego funkcjonalność i efektywność.

#### **Abstract**

The subject of the work is the modeling and analysis of temperature distribution in a heat exchanger. In the first part of the work, aspects related to the subject of heat transfer were described. After an introduction to the issues of heat and its transport, the concept of a heat exchanger is explained and its principle of operation is presented with examples. This is followed by a description of the programs and tools used to achieve the goal. The purpose of this work was to perform an analysis of changes in temperature distribution in selected heat exchanger models. Heat sinks were used as the model for the analysis, which were made with the help of Solidworks software for creating 3D models. The mathematical model, analyses and results of the temperature distribution processes were carried out using Ansys. The work performed provides a better understanding of how the influence of the geometry and design of a heat exchanger affects its functionality and efficiency.